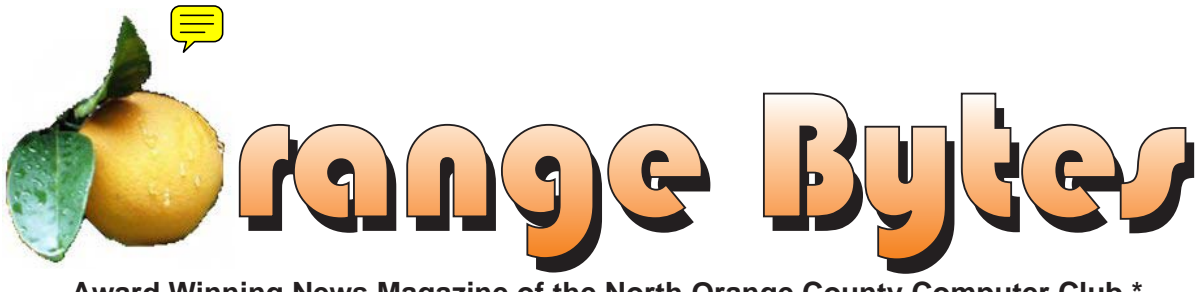

**Award Winning News Magazine of the North Orange County Computer Club \***

**Vol 31 • No 3 March 2006**

**To Be Announced** Details on page 4

### **Fund Raising Auction** Details on page 6

**Tracy Lenocker is our first Patron Member**

At the 1PM Main Meeting March meeting details on page 4

### NOCCC Meetings - March 5th

### **8:30 a.m.**

*Visual Programming I..............................Science 109* Visual Basic and Visual Basic Script for Beginners

### **9:00 a.m.**

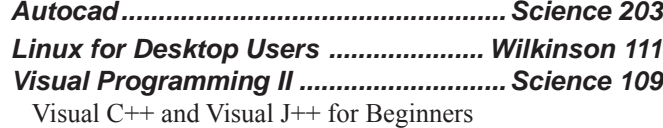

### **9:30 a.m.**

- *Computer Aided Investing...................Wilkinson 221* Member Investment Strategies, Techniques and Software
- *Computer Essentials ...............................Science 111* Computer basics for new and inexperienced users
- *Digital Photography ................................. Irvine Hall* Composition techniques to improve your photos.
- *Linux (Intermediate) ............................ Wilkinson 111*

### **10:00 a.m.**

*Linux for Server Adminstrators ......... Wilkinson 111 Visual Programming III ...........................Science 109* Intermediate and Advanced Visual Basic

### **11:15 a.m.**

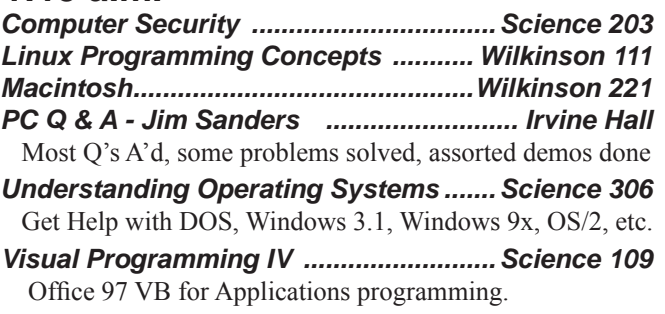

**12:00 Noon** *PIG SIG. Argyros Hall Cafeteria* A lunch get together and talk.

### **1:00 p.m.** *Main Meeting, Irvine Hall* To be announced

### **2:30 p.m.**

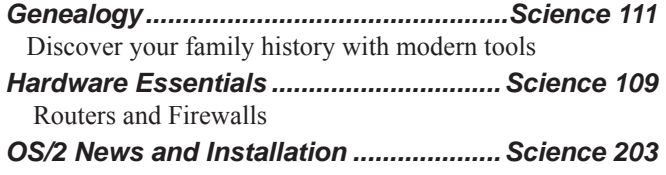

### **NOCCC web site: <http://www.noccc.org>**

**Meeting Dates Mar 5, Apr 2, May 7**

# **Table of Contents**

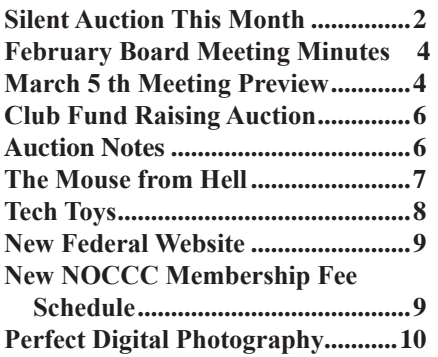

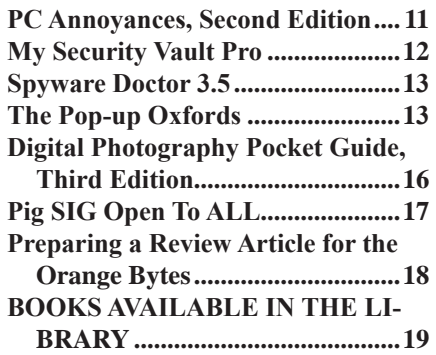

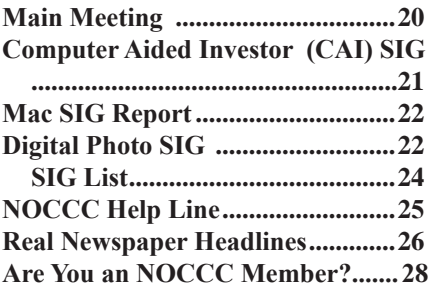

## **Silent Auction This Month**

To raise money to help support the Club, we have approached a number of vendors for sponsorship. Quite a few have donated software or books for our Club to use to raise funds. Continuing this month, March, and finishing in April, we will have a Silent Auction for these items. This months items are listed on page 6. Enter a bargain winning bid to help yourself and the club at the same time.

You must be present to participate. We will accept cash, check or credit card (MasterCard or Visa). See page six for details.

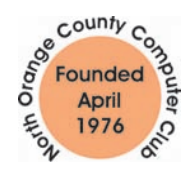

"Friends Helping Friends"

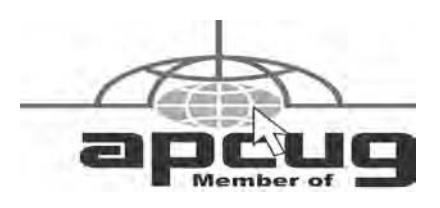

# ORANGE BYTES STAFF

**Publication Chairman**

Jim Sanders • 714-636-5523..................... [editor@noccc.org](mailto:editor@noccc.org)

**Editor** - *Oversees, edits, and makes final selections of the articles to be included in the* Bytes*.* Jim Sanders............................................... [editor@noccc.org](mailto:editor@noccc.org)

**Associate Editor/Production** - *Lays out and formats in*  PageMaker *the articles received from the editor, prints, and submits camera-ready copy of the* Bytes *to the printer*. Jim Sanders • 714-636-5523..................... [editor@noccc.org](mailto:editor@noccc.org)

**Contributing Editor**

Open

**Editor/Reviews** • *Communicates with the vendors and the members who evaluate products and write the reviews. Rides herd on members to make sure deadlines are met. Also makes sure that a copy of the* Bytes *gets back to the vendor with the review that was done.* 

Ted Littman • 714-779-1936.................. [reviews@noccc.org](mailto:reviews@noccc.org)

**Copy Editor** • *Does final proofing of Bytes for typos and mispellings.* Ted Littman

**Classified Advertising •** *Obtains members' computer- related non-commercial ads.*

Jim Sanders • 714-636-5523................... [editor@noccc.org](mailto:editor@noccc.org) 

**Help Line** • *Maintains the volunteer list, and the software and hardware subjects for which they are willing to answer questions.*

Ted Williams • 714-639-1009 ...[TedWilliams@alum.mit.edu](mailto:TedWilliams@alum.mit.edu)

### **VOLUNTEERS NEEDED**

for the following positions:

**Circulation** — *Oversees the mailing and distribution.*

**Commercial Swap Meets** • *Distributes* Orange Bytes *and NOCCC material at swap meets.*

**Commercial Advertising** • *Obtains ads from both national and local vendors for the* Bytes*; the success of this helps our club finances*.

#### By Elise Edgell

This is a different President's Message than I started to write. Because of recent interpersonal events that have happened I have been thinking about what we, as officers and directors of NOCCC, expect of ourselves and what you, as members, expect of us.

To the best of my knowledge none of the officers or directors is an expert in the job which we hold and try to do. We do not receive any income from the hours that are volunteered to perform our tasks. We are apt to berate ourselves if we do not live up to our own expectations. We also expect the others to perform to our expectations, even if those expectations are unrealistic.

You, as members, also have expectations about what we should be providing to you. For most of the members of NOCCC the sum total of their contribution to the club is to pay yearly dues and to occasionally come to a meeting. Complaints are heard if the SIGs are not as informative as anticipated. Complaints are also noted if a SIG leader isn't assertive enough to keep control of the SIG. On the other hand, when a SIG leader does take control, members may not agree with the way the meeting is run. Members have come to expect coffee and donuts at the meeting which do not appear by magic. Many complaints are heard if the speaker for the main meeting is in an area that the member is not interested in, or if the speaker is too technical, or if the speaker is not technical enough, We have become accustomed to an award winning newsletter. To produce such a document on a monthly basis takes a lot of time. When the Post Office is late in delivering the newsletter, we get complaints. Other members complain that we spend money on mailing a printed version of the newsletter and don't have a PDF newsletter only. The treasurer spends practically the entire meeting day sitting at the Membership Desk taking money (after he has brought the coffee making equipment, made the coffee and provided the donuts). Then the money has to be counted and deposits made, bank statements balanced and renewal letters written. Plus the data base has to be constantly updated. Yes, there are occasional problems. When a problem is brought to the attention of the person who can correct it, it is corrected as soon as possible.

The board of director meetings are open to all members. If you want to see what occurs at the meetings, please come. If you have a complaint or something to contribute the club, then please take the time to attend a board meeting. Remember, the officers and directors attend the board of directors meetings every month,. Some of us have been doing this for years.

If you think that the club could use some new leadership, please run for the board of directors or for an office. If you are interested, let the board know. Any paid up member is eligible to run for office. You can nominate yourself. It would be really nice to have an election where there was a race. There was a time when we did have elections with real contests.

I expect to see an increase in participation in the club activities by the members. Without your participation, the club will continue to have the same people in the same positions. Change is good, but we will not have change without members that are willing to get involved.  $\blacksquare$ 

# President's Message Membership Benefits

As a valued member, we bring you a section of discounts and offers as part of the entire "Benefit of Belonging." (Caveat - we are unable to endorse these companies, but make these offers available as a service to our members).

### **Orange Bytes on PDF earlier in the month!**

Members ONLY: Watch your e-mail every month for the Password to get the award winning Orange Bytes much earlier in the month via PDF file on the [http://www.noccc.org we](http://www.noccc.org)bsite. Make certain you let us know any e-mail changes ([membership@](mailto:membership@noccc.org)) [noccc.org\)](mailto:membership@noccc.org) so you can get the jump on all the great Reviews and Articles!

### **User Group Offers**

#### **Prentice Hall, Addison-Wesley, and IBM Press**

Become a registered member at these publishers' sites and enjoy savings on books of 30%: go to [http://www.phptr.com,](http://www.phptr.com)  [http://www.awprofessional.com,](http://www.awprofessional.com) and [http://www.ibmpressbooks.](http://www.ibmpressbooks.com) [com.](http://www.ibmpressbooks.com)

**TaxACT,** once again, 2nd Story is extending discounted pricing for TaxACT Deluxe and the Ultimate Bundle Software Download Editions to User Group members.

Members needing to prepare both a federal and state tax return can purchase the TaxACT's 2005 Ultimate Bundle Download for just \$16.00 (regularly \$19.95) by visiting: [http://www.taxactsoftware.](http://www.taxactsoftware.com/05email.asp?sc=0563001001&p=60) [com/05email.asp?sc=0563001001&p=60](http://www.taxactsoftware.com/05email.asp?sc=0563001001&p=60)

For those of your group members needing only to prepare a federal return may order the TaxACT 2005 Deluxe Download Edition for only \$9.95 (regularly \$12.95) by visiting: [http://www.taxactsoftware.](http://www.taxactsoftware.com/05email.asp?sc=0563001002&p=61) [com/05email.asp?sc=0563001002&p=61](http://www.taxactsoftware.com/05email.asp?sc=0563001002&p=61)

**McGraw-Hill** is happy to present you with a special offer just for User Groups on their SQLServer 2005 books! Please visit [http://books.mcgraw-hill.com an](http://books.mcgraw-hill.com)d enter promotion code AEUG511 to take advantage of the discount (valid until 4/1/06).

Here's the list of titles you can order/preorder:

.

Microsoft SQL Server 2005: A Beginner's Guide Regular Price: \$39.99. YOUR PRICE \$21.99.

Microsoft SQL Server 2005: A Developer's Guide Regular Price: \$49.99. YOUR PRICE \$27.49.

Microsoft SQL Server 2005 Reporting Services Regular Price: \$49.99. YOUR PRICE \$27.49.

Delivering Business Intelligence with Microsoft SQL Server 2005 Regular Price: \$49.99. YOUR PRICE \$27.49.

Microsoft SQL Server 2005 Stored Procedure Programming in T-SQL and .NET Regular Price: \$59.99. YOUR PRICE \$32.99.

Microsoft SQL Server 2005: The Complete Reference Regular Price: \$49.99. YOUR PRICE \$27.49.

**AskSam** – is offering SurfSaver 6, it places information from your browser into a searchable filing cabinet. Normally \$29.95, you can get it for \$19.95. AskSam 6 + SurfSaver 6 is a flexible and powerful way to organize information and create searchable databases from Web pages, Email, PDF files, texts, and Word documents. Normally \$149.95 but you can get it for \$69.95. You can also download 30 day trial versions.

**Blue Squirrel - [www.bluesquirrel.com/](http://www.bluesquirrel.com) 50% off all products - call** 800.403.0925 to order and mention user group special pricing.

*[Continued on page 24](#page-23-0)*

### February Board Meeting Minutes

<span id="page-3-0"></span>1. **Officers' Reports:** Monday, February 06, 2006, the Board Meeting was called to order at 7:30

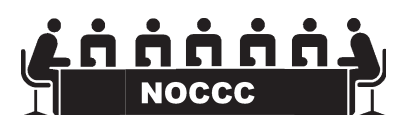

PM at Elise Edgell's home. Attendees were: Elise Edgell, Jim Sanders, Else Olovsson, Richard Miller, Ted Littman, Steve Carmeli, Dave Keays, Alan Pearlman, Herb Wong, Jr., Cathy Margolin, George Margolin, and John Carlson.

**Secretary's report** Minutes from January 2006 were accepted as printed. Moved to approve as printed.

**Treasurer's report** - Dues \$735,

Consignment \$ , Raffle \$126, Coffee/Other  $\_\_$ , Total

 $\hat{\mathbf{S}}$ Great [news: Tracy Le](news:Tracy)nocker, our NOCCC founder, came in and

made a surprise \$700 donation as a dues payment!

Current Membership:

Regular 315 Family 12 Newsletter 3 Total 338

**2. Next Main Meeting** - Mar 5, Next Board Meeting Mar 6

**3. Report on General Meeting** 65 people attended. We were short on tables. There was no 2:30 SIGs to let the main meeting run on.

#### **4. Committee Reports**

**Publications** - Jim had some trouble with one ad but after a heroic effort he managed to get a full page ad from customer in the Bytes. Our Florida printer came through and we shipped nine days before the meeting.

**Programs** - George & Cathy

Mar 5 TBA

Apr 2 TBA

May 7 Linspire Corp.

**Reviews**- Ted Gave out 5 items for review, 3 books, 1 item was returned. 2 delinquent reviews. 1 member was given a 1 month extension. Book library collected \$7.00. There was no library display this month due to auction. 2 books outstanding in library. Ted wants to store books at Chapman so he doesn't have to haul them.

**Public Relations**- Else O. Else got ads in Computer User for both December and January and is working with the OC Register. The manager of the business section is contacted.

**University Liaison:** An issue with tables in the closet and bathrooms.

**Internet Committee** - Herb Wong killed items forwarding because someone was using our site for forwarding. No one is complaining.

**Raffle** -Gerry wasn't here but Ted Littman contributed 2 items. **General Raffle Prizes:** 1. Norton SystemWorks 2005 2. Note-Pager Pro

**Member Badge Prize** 1. TBA

**SIG's** Herb - Nothing to report. There were no 2:30 SIGs

**Consignment Table** -Richard Miller: We did \$60-70 in receipts. Richard wants to centralize money management of the consignment and new membership tables. It will be effective March.

**Classified Ads** - Jim Sanders - No activity. **Opening & Closing** -Need volunteers!

### **5. Old Business**

We need volunteers to help pack up.

Auction on Donated items

We collected \$304 on 14 items

For March we have approximately 24 items for the auction.

#### **6. New Business**

We will be co-sponsoring an IT seminar series at CSU Fullerton, ISDS Dept.

We adjourned at 8:55

### **March 5 th Meeting Preview**

*DIgital PHOTOGRAPHY sig* - 9:30 am - Larry Klees - Learn about the Golden Section, Fibonacci Numbers, the rule of thirds, and other rules of thumb to improve the composition and appearance of your photos.

*COMPUTER ESSENTIALS SIG -* 9:30 am - Elise Edgell, your club President, will be leading the SIG that is dedicated to helping new and inexperienced users conquer their computer challenges.

*Main Meeting 1:00 pm, Irvine Hall* - Our February Main Meeting speaker will be - a surprise. We don't know what the topic/presenter will be at publication time. An email will be sent out as soon as it is known.

**THE CLUB RAFFLE** items this month are 1. Norton System-Works 2005 Premier which includes Antivirus, Ghost, Checkit Diagnostics, and Norton Utilities. 2. NotePager Pro for sending SMS and text messages to mobile phones, pagers, and handhelds. 3., 4., and 5 are potluck. Hedge your bet, wear your current membership badge and get a free ticket for the member only raffle.

*The Member-only prizeS* (requires wearing badge to get a free ticket) will be a .Diamond Stealth S60 AGP video card based on the ATI Radeon 7000 chip and a 10/100Mbps Fast Ethernet USB 2.0 Adapter■

# **Consignment**

**1.** The consignment table is for members only. Only current members can place items for sale, but non-members are welcome to purchase items from the table. This is a great place to get some money for your surplus computer items, and help your Club at the same time.

**2.** The consignment table operates on a 90/10% basis — with the owner getting 90%, and the Club treasury 10%.

**3.** Fill out a tag on each item! It must contain:Seller's Name, NOCCC Membership Number, Item name, a short description and selling price.

**4.** Also, fill out the USER LIST with Name, Address, Phone Number. and a complete list of items and their selling prices.

**5.** All items and/or money may be picked up by the owner at any time, but MUST be picked up no later than 2 PM on day of sale.

**6.** Any items and/or money not picked up by 2 PM, will become the property of NOCCC and will he subject to disposal at the Club's discretion. As it is now illegal to put monitors or computers in the regular trash, you must agree to pick these items up if they don't sell.

**7.** NOCCC is NOT RESPONSIBLE in any way for items bought and/or sold at the Consignment Table. Each item is placed and sold on an AS-IS BASIS.

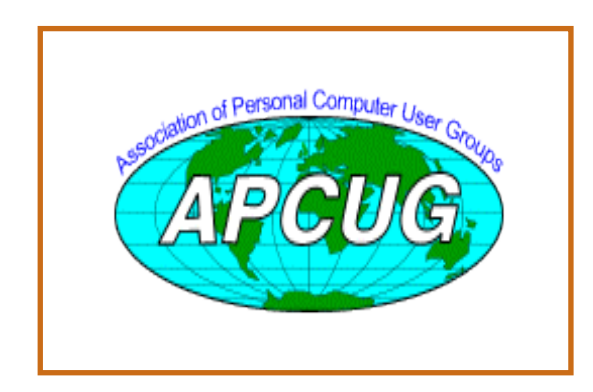

# Table **Nocce Officers**

### **President**

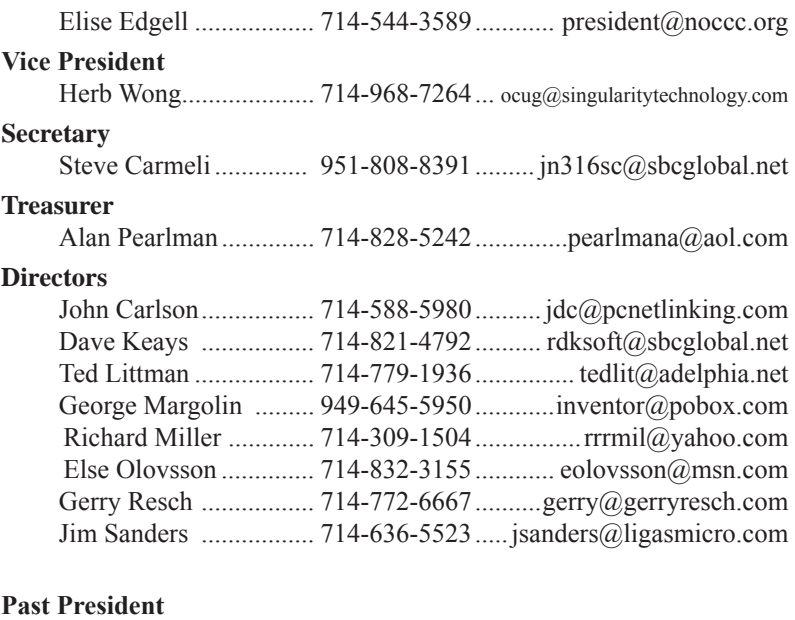

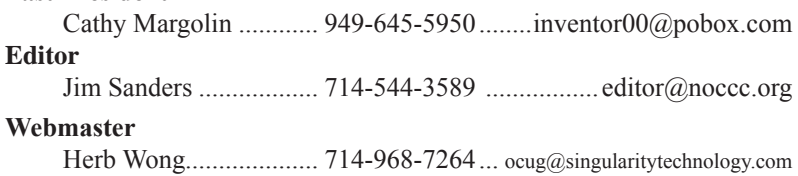

### **Volunteers, Committees, and Projects**

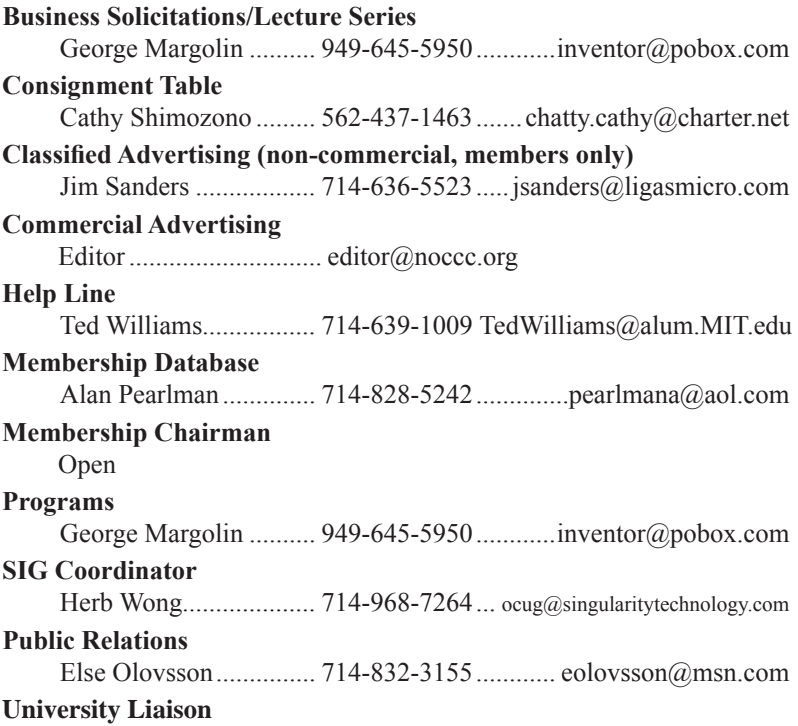

# <span id="page-5-0"></span>**Club Fund Raising Auction**<br>To help bolster the club's treasury, we are continuing our auction in March and April. For March, we have the

below list of products. The list for April will be larger. The premier item for March is Adobe Creative Suite 2 Premium for Windows with an MSRP of \$1200. Most items will have a starting minimum bid of about one-half the MSRP or less. Each item will have its own bid sheet with an item description, starting bid, and minmum bid increment. This will be followed by multiple lines for your signature and bid. The bidding will close at 1:00PM. The last and highest bid on the list claims the item. The bidding is open to the public. We will accept cash, check, or credit card (MasterCard or Visa). You can help your club by spreading the word to your friends,

co-workers, favorite chat room, anyone you meet anywhere!.

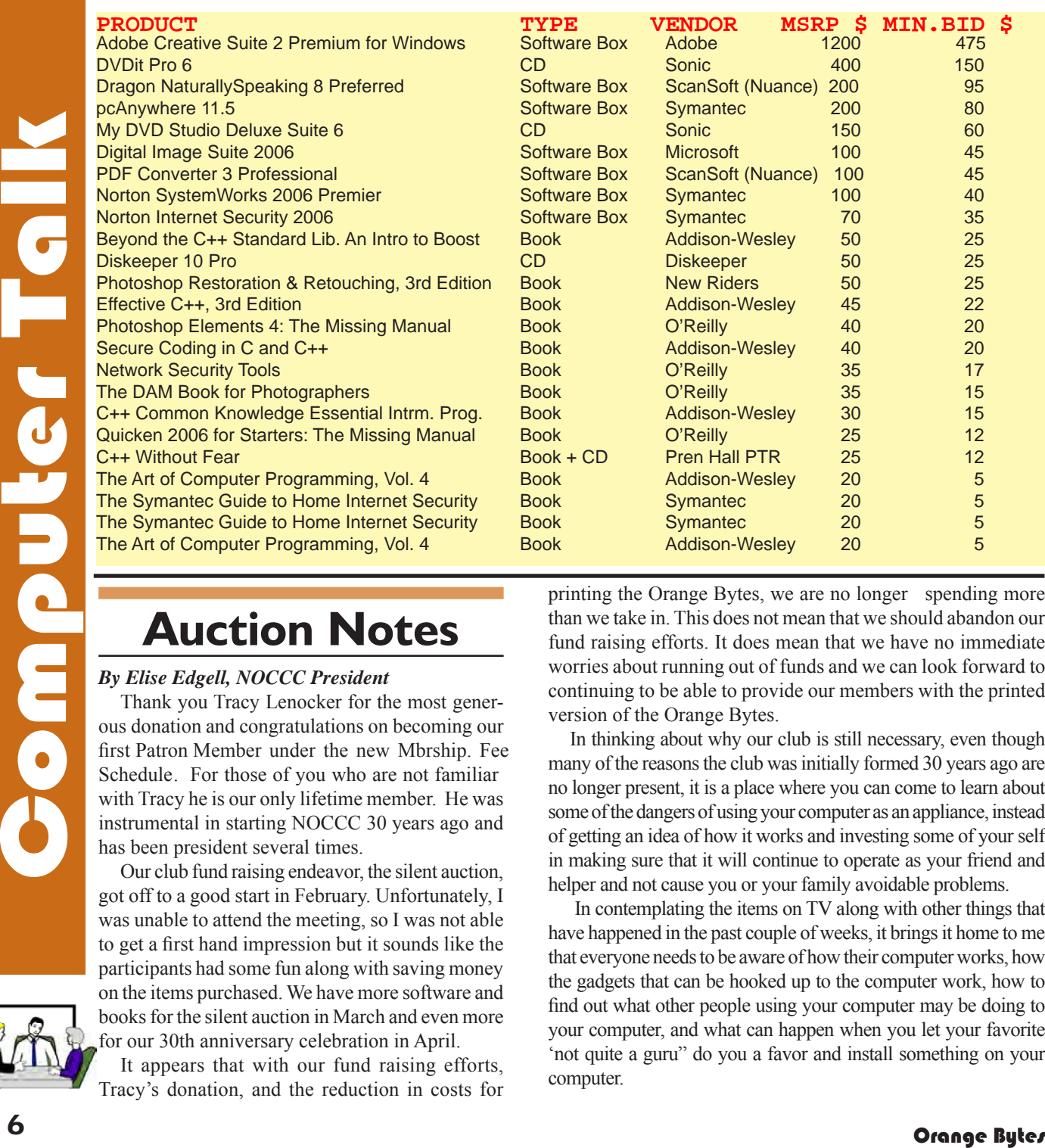

## **Auction Notes**

### *By Elise Edgell, NOCCC President*

Thank you Tracy Lenocker for the most generous donation and congratulations on becoming our first Patron Member under the new Mbrship. Fee Schedule. For those of you who are not familiar with Tracy he is our only lifetime member. He was instrumental in starting NOCCC 30 years ago and has been president several times.

Our club fund raising endeavor, the silent auction, got off to a good start in February. Unfortunately, I was unable to attend the meeting, so I was not able to get a first hand impression but it sounds like the participants had some fun along with saving money on the items purchased. We have more software and books for the silent auction in March and even more for our 30th anniversary celebration in April.

It appears that with our fund raising efforts, Tracy's donation, and the reduction in costs for

printing the Orange Bytes, we are no longer spending more than we take in. This does not mean that we should abandon our fund raising efforts. It does mean that we have no immediate worries about running out of funds and we can look forward to continuing to be able to provide our members with the printed version of the Orange Bytes.

In thinking about why our club is still necessary, even though many of the reasons the club was initially formed 30 years ago are no longer present, it is a place where you can come to learn about some of the dangers of using your computer as an appliance, instead of getting an idea of how it works and investing some of your self in making sure that it will continue to operate as your friend and helper and not cause you or your family avoidable problems.

 In contemplating the items on TV along with other things that have happened in the past couple of weeks, it brings it home to me that everyone needs to be aware of how their computer works, how the gadgets that can be hooked up to the computer work, how to find out what other people using your computer may be doing to your computer, and what can happen when you let your favorite 'not quite a guru" do you a favor and install something on your computer.

### Computer Talk

<span id="page-6-0"></span>Do you have a young child or grandchild? Do you know the most dangerous add-on to a computer that a child can have (and they are inexpensive)? I am talking about a WEB CAM. It is the way that a sexual pedophile can see and interact with a child without parental intervention if the computer is located in the child's bedroom or other location where it is private. Since the child is in the safety of their own home they are very apt to let their guard down when it comes to talking to a stranger. You need to be aware of the potential danger from this situation.

Have you had a friend install software on your computer and not provided you with an installation disk? Are you aware of the potential danger of having bootleg software on your computer? What if the software is not bootleg but freeware? There is still a potential for the software to include spyware or a virus. Even if the freeware is safe and very useful, what if you depend on it and then your hard disk crashes (without a good backup) and you have to reinstall all of your programs? If you don't have an install disk for your favorite freeware program you may not be able to locate it on the Internet and therefore not be able to install it on your computer. If the program is an illegal copy you could be opening yourself to lots of problems. If the program happens to be your operating system it may be very time consuming and costly to rectify the situation.

The only way to use your computer safely is to keep informed about the potential dangers and the measures you need to take to avoid the pitfalls. By learning about your computer you are no longer at the mercy of the computer salesperson, repair person, etc. Our club is an excellent source of information. Come to the SIGs to learn more about specific areas of interest and the main meeting for up-to-the-minute information about safely using your computer.

# **The Mouse from Hell**

Hardware Review…or Sort of

#### *By Ann Moore, Topeka PC Users Club*

Personal Computer Newsletter, February 2006 [www.topekapcusersclub.org,](http://www.topekapcusersclub.org) commuter(at)cox.net Several months ago, I sent the following e-mail to "Answerperson" concerning a tragedy in my life:

"Dear Answerperson,

When I started my computer this morning, my mouse showed no sign of life. Its heart (red light) did not flicker nor did it feel warm to my touch. It was stone cold dead. I tried to revive it by performing an uninstall-reinstall, to no avail. A check of outlets and wiring found them intact. How do I determine the cause of death? There were no early signs of malfunction. If it were an animal, I could have a necropsy performed. Must I disassemble it to determine the cause of death? I cringe at the thought of disemboweling my friend. My mouse was not extraordinary in any way – it was not wireless nor was it ergonomic, just a simple mouse that I loved and cherished. Every day for four years, I held this inanimate object in my hand, caressed it, and knew every curve and indentation intimately. We were as one.

I have accepted the fact that I must now lay it to rest, but where? Is there a cemetery for computer mice? Should I have it cremated or do I put it in a box and bury it in my backyard under the lilac bush? What will become of my dear friend? Is there a computer mouse heaven? This has never happened to me before and I am devastated. Please no cards or flowers. There will be a memorial fund set up in the name of "Ann's Mouse" and donations may be sent to commuter(at)cox.net."

Answerperson offered his deepest sympathy and suggested that I put my sorrow behind me, go on with my computing and find a new mouse. I visited Best buy in search of a replacement and found no sympathy there. Their only concern was to sell me a very expensive replacement. In my vulnerable state, if the clerk had shown a little compassion, I might have purchased a more expensive model but because his attitude was cold and unfeeling, I left the store with one of their cheapest models. There is an old adage: "You get what you pay for," and that is exactly what I got  $-$  in spades.

I doted on my new mouse, showering it with an abundance of TLC. I never mistreated it by applying any unnecessary pressure, jerking or pulling. In spite of all my efforts to maintain a close personal relationship, it soon became apparent that we were not compatible. The erratic behavior of the mouse became noticeable following surgery on my right shoulder. I was forced to change the mouse settings to accommodate my left hand and the mouse began to balk at every command. Although I moved it around very slowly, it would take off and race around the screen leaving me breathless in my attempt to keep up with it.

In October, I purchased a new LDS 19-inch monitor and the mouse went ballistic. It refused to leave the confines of its colorful, soft pad. Trying to reach the far corners of my monitor with my cursor became almost impossible. The mouse resisted my every effort to control its actions. Every day was a tug-of-war and I was losing my patience. I had serious work to do and no time to play games. I needed a good reliable mouse. I decided that this obnoxious, malevolent, detestable little rodent had to be eradicated. It was time to go cordless.

Completing a jubilant trip to Best Buy, I came home with a Logitech cordless mouse. I could hardly wait to start using it. What a difference a cord makes! This Logitech moves like a dream and is a pleasure to work with. It takes me everywhere I want to go. Truly, a match made in heaven. I am certain that I have found a new and reliable friend.

What do I do with this evil, malicious, wicked little devil that made my life a living hell? No sad songs or mourning for this monster. I had visions of snipping off its tail to make it impotent, then dropping it on the floor and stomping it to death. I even considered calling "The Terminator." What I will do is wrap it up in colorful paper and donate it to the club for a prize at the next Christmas party. I am hoping it will fall into a strong masculine hand that will teach this contemptible, spiteful, despicable creature how to behave in the presence of a lady.

There is no restriction against any non-profit group using this article as long as it is kept in context with proper credit given the author. The Editorial Committee of the Association of Personal Computer User Groups (APCUG), an international organization of which this group is a member, brings this article to you.

### <span id="page-7-0"></span>Computer Talk **Tech Toys**

### *By Jim Sanders, NOCCC*

Over a year ago, Terry Currier showed us several new hightech gee-whiz toys. One of those toys was a self-contained, battery powered, handheld, page scanner that was not much bigger than a jumbo pen. Rather long at nine inches, but just the thing for doing research at the library. One drawback to that version was that it only did black and white. That drawback has been corrected and for a mere \$300 dollars, you too can wow your friends and sneak better copies than a spy with

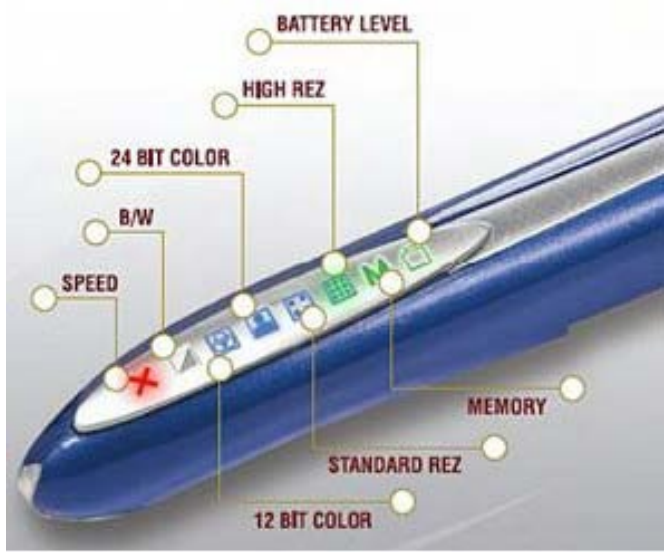

his Minox camera. The scanner is made by Planon System Solutions Inc. The model number is DocuPen RC800. The Technical Specifications are:

**Pen Size** 8.9" X 0.5" X 0.5" -200mm x 20mm x 227mm

**Weight** 2 oz.  $(\sim 57 \text{ grams})$ 

**Scan Width** 8" (205 mm)

**Resolution** 100-400 dpi

**Memory** 8 MB Flash Memory, Upgradeable with optional MicroSD memory cards to 128MB, 256MB

**Batteries** Lithium Ion: Rechargeable Battery through USB cable

**Battery Life** Virtually Perpetually Charged and ample to scan and fill 8 MB Flash memory

**Charge Time** 50 minutes to full charge

**Scan Speed** 4-8 seconds per page

**Interface** Twain

**Connectivity** USB 1.1 and 2.0 through integrated USB connector cable

**Scan Mode** 24 Bit, 12 Bit Color, Greyscale, Monochrome

**Included Accessories** USB Cable, Leather Case, Manuals, Quickstart Guides

**Registration System** Optical

**System Requirements** Windows 2000/ME/XP, 32 MB RAM minimum, 60 MB Hard Drive Space, USB port, CD

### ROM

**Special Features** Dual Roller Guiding System **Return Policy** 30 day - Money Back Guarantee (Excluding Shipping Costs)

The part that caught my eye was "8 MB Flash Memory, Upgradeable with optional MicroSD memory cards to 128MB, 256MB." At a half-inch, more or less, square, I knew there was no way the SD Flash Memory card that I use in my camera was going to fit, so what is this MicroSD they mention. So I went on Google and searched for MicroSD card. One of the sites that came up was [http://Sandisk.com w](http://Sandisk.com)hich I know is in the Flash Memory business because I have bought several of their Thumbdrives.

Once on their site, I navigated to the MicroSD section and was surprised. Not only were the parts mentioned on the Planon site there, but a 512MB and a 1GB part. With the help of some photographs, I quickly got a feel for just how tiny these parts are. One photo clearly gives the dimensions as 11mm wide by 15mm long by 1mm thick. Quickly using the convert.

**SANDISK TransFlash** 

### SanDisk 22  $11 \, \text{mm}$ **TransFlash**  $128$ <sub>MB</sub>  $15 \, \text{mm}$ Thickness: 1 mm Area:  $165$  mm<sup>2</sup> Volume: 165 mm<sup>3</sup>

exe program, that converted to .433w by .59l by .039t inches. That easily explains how the MicroSD card can fit into the .5"w scanner. Another way of looking at it is that the MicroSD card is about one fourth the size of the standard SD card. They even

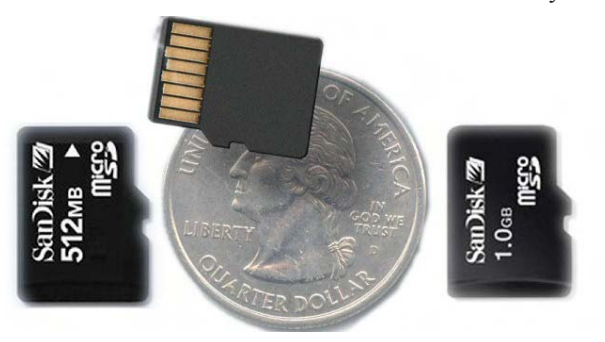

have an adaptor that lets you put one of the MicroSD cards into the standard SD size adaptor. The standard SD card is now available from Sandisk in a 2GB size. The Compact Flash form factor is available in a 4GB size as is several models of their Thumbdrive. Sandisk now has multiple different models and sizes of Thumbdrives including the Cruzer<sup>™</sup> Titanium which has a clever retractable USB connector. and is very rugged.

[Continued on page 17](#page-16-0)

### Computer Talk

# <span id="page-8-0"></span>**New Federal Website**

 Provides Users with Internet Safety and Security Information

*By Ira Wilsker, APCUG Director; Columnist, The Examiner, Beaumont, TX; radio & TV show host* Iwilsker(at)apcug.net

### THE WEBSITES:

<http://www.onguardonline.gov> <http://www.onguardonline.gov/quiz> <http://www.onguardonline.gov/stopthinkclick.html> <http://onguardonline.gov/filecomplaint.html> <http://onguardonline.gov/tutorials>

The media has recently been rife with stories about internet scams, frauds, identity theft, pedophiles, and other malevolent occurrences that have happened on the internet. While there are many online resources providing informational websites to help prevent us from falling prey to internet victimization, a consortium of federal agencies has created "OnGuard Online" at [www.onguardonline.gov.](http://www.onguardonline.gov) This consortium consists of the Federal Trade Commission (FTC), the Department of Homeland Security (DHS), United

States Postal Inspection Service, the Department of Commerce (DOC), and the Securities and Exchange Commission (SEC).

Materials are provided on this website to inform and educate the computer user about several of the most nefarious threats that commonly assail us as we enjoy the abundance of the internet. Topics currently covered are spyware, identity theft, phishing, spam scams, online shopping, P2P (Peer-to-Peer) file sharing, and VoIP (Voice over Internet Protocol – internet telephony). There are also a series of online quizzes [\(www.onguardonline.](http://www.onguardonline.gov/quiz) [gov/quiz\)](http://www.onguardonline.gov/quiz) where the user can test his knowledge on the

security risks associated with these topics. A series of videos and tutorials on related topics, such as "Viruses and Worms", and "Protect Your Privacy, Family, and PC" are also available at this site (onguardonline.gov/tutorials). For those who have been victimized by internet miscreants, a resource is available to show the user where and how to file complaints with the appropriate federal and other agencies at onguardonline. gov/filecomplaint.html.

Spyware is defined at this site as "… software installed on your computer without your consent to monitor or control your computer use." Spyware can be used to steal your identity or capture your usernames, passwords, and account numbers (keyloggers); compile personal surfing profiles for directed advertising or other purpose (some forms of tracking cookies); display unwanted pop-up ads, which may be pornographic (ad-ware), redirect the browser to other sites (browser hijacking); install unwanted links on the desktop or in the "favorites"

[Continued on page 16](#page-15-0)

### March 2006

# **New NOCCC Membership Fee Schedule**

As part of our efforts to increase club membership and provide additional resources, your Board of Directors has created an expanded fee schedule. We are particularly desirous of attracting young people involved or having an interest in computing. In order to do that, we have created several membership levels with reduced dues as indicated in the table below.

Additionally, we have an effort ongoing to attract local computer-related businesses to place ads in the Orange Bytes with or without becoming NOCCC members. And, we are offering members the opportunity to help our club financially by making donations that should be income-tax deductible since we are chartered as a non-profit 501(c) 3 organization. Membership level will be designated on the Membership Badge and Donators will be acknowledged in an issue of the Bytes. ■

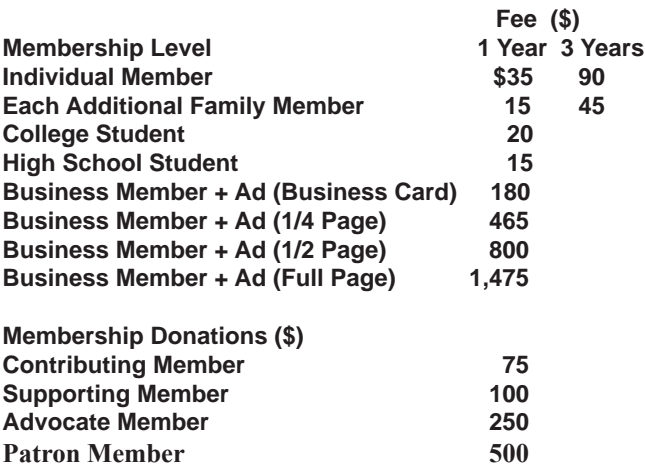

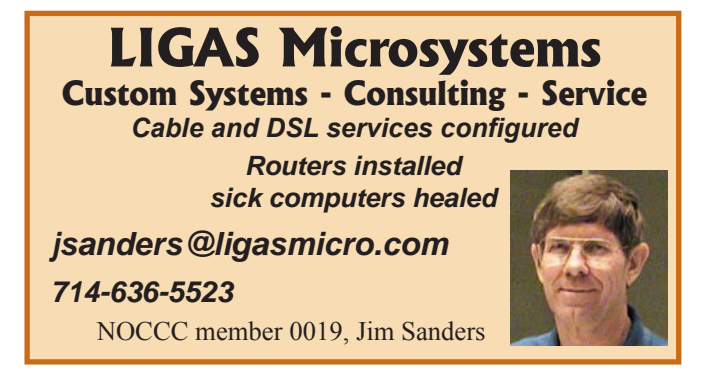

# <span id="page-9-0"></span>**Perfect Digital Photography**

*By John Donan, NOCCC*

"Jack, you are right. Something as basic as the effect of aperture on exposure should NOT be wrong in any book relating to photography." This was written by a friend after I had found a glaring error in another book (different author, different publisher.) This got me thinking about

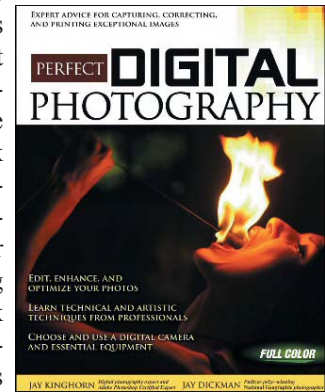

writers as I once had two gardening writers compared to me thus: "One is a writer who gardens, the other is a gardener who writes." The authors of "Perfect Digital Photography" are expert photographers who write. Jay Dickman is a Pulitzer-Prize winning National Geographic photographer who also contributes to other similar publications. Jay Kinghorn is a Photoshop- certified expert who also teaches as well as a full-time technical trainer of professional photographers.

The the state of the state of the state of the state of the state of the state of the state of the state of the state of the state of the state of the state of the state of the state of the state of the state of the state The photos in the book resemble those you find in National Geographic, in fact some are from Jay Dickman's work there. As I do with such publications and coffee table books, I started in my pictures-first mode before starting into the text itself. My mode of browsing hit a speed bump before I got started. I now realize my habit of skimming involves glimpses of the captions under the illustrations; key words here and there lend context to the picture. This rhythm wasn't possible for these captions are printed in such a light shade of gray that I had to use strong reading glasses and then study the print. This became more annoying when the shadow of backside printing showed through the paper. Others may take on a new book differently. It didn't otherwise detract from the quality of the book.

The book, a few weeks old, has a distribution of eighteen small articles, some written by other experts, throughout. One reviewer insists that one, titled "How To: The Three Minute Correction," by Jay Kinghorn is worth the cost of the book alone. The book is divided into two sections, nearly equal in size. "Section 1, Creating the Image," by Jay Dickman, starts with enough information on cameras to serve as a buyer's guide, explaining their

features and use. This leads into the use of lenses, various aids and corresponding exposures used in varying situations he has experienced. You soon find that you are reading for pleasure, not realizing he has so disguised what is a training manual. Although the classic rules of composition are covered, there are

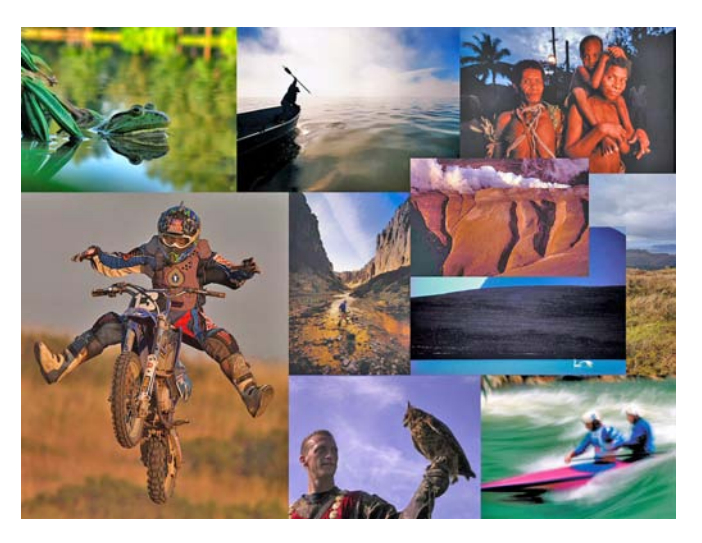

examples where great pictures result when rules are broken. The many explanations of that which led to the various pictures and surrounding conditions, if digested, will help any photographer to improve. Jay claims the three key elements making up his pictures are composition, lighting, and a great moment.

An advantage of digital photography is no film costs, allowing most of us more shots. For the photojournalist, it can mean fewer shots. Jay cites the experience of Joe MacNalley who shot National Geographic's first assigned digital story, AAviation" appeared as National Geographic's first assigned digital story, "AAviation." Normally, Joe would have shot 500 to 700 rolls of film. His digital shots were the equivalent of only about 200 rolls of film. The tendencies to bracket and overshoot were eliminated as his still images were shown on a computer screen as he shot.

Software and color issues of Section 2 cover Photoshop CS2 and its newer features. Color management is tricky and requires effort. To print colors which match those of the display is tedious. The following is covered in the last five chapters: Correcting Tone and Color, Image Refinements, Printing and Output, Working in Black and White, and Automation and Workflow. Printer profiles and resolutions are well explained.

To keep readers informed there is a website: [http://www.](http://www.perfectdigitalphotography.com) [perfectdigitalphotography.com.](http://www.perfectdigitalphotography.com) It was there I learned that Kodak had changed its logo the day it was announced. There is another site presenting information on the authors and some [other contributors to the book at:](http://www.firstlightworkshops.com/scotland/instructors.html) [http://www.](http://www.firstlightwork�shops.com/scotland/instructors.html)[firstlightwork](http://www.firstlightworkshops.com/scotland/instructors.html)shops[.com/scotland/instructors.html.](http://www.firstlightwork�shops.com/scotland/instructors.html) Jay Dickman is also featured in an article with samples of his work at [http://www.](http://www.pdnonline.com/pdn/cp/olympus/feature/article_display.jsp?vnu_content_id=1001217828) [pdnonline.com/pdn/cp/olympus/feature/article\\_display.](http://www.pdnonline.com/pdn/cp/olympus/feature/article_display.jsp?vnu_content_id=1001217828) [jsp?vnu\\_content\\_id=1001217828.](http://www.pdnonline.com/pdn/cp/olympus/feature/article_display.jsp?vnu_content_id=1001217828) He also has a gallery at [http://www.olympusamerica.com/e1/gal\\_jdickman.asp.](http://www.olympusamerica.com/e1/gal_jdickman.asp) Works of the author can be found on many other sites through Google searches. The collage of the book's illustrations, shown here, was collected by such searches.

<span id="page-10-0"></span>Tips and information bits from the book which may be of general interest:  $\Diamond A$  folded piece of white typing paper photographed at least once during a camera shoot will establish a white balance reference. $\leq$  Camera purchases should consider card media types used, CF (CompactFlash) technology is likely to persist for at least five? years.  $\Diamond$  Do not ship digital media (CF-CompactFlash etc) by U.S. Mail; security screening can damage the data. Airport screening is  $OK \sim 2GB$  or larger CF have to be FAT-32 compatible. $\leq$  The eye can see a ratio of dark to light of about 800 to 1, the camera 100 to  $1 \sim$  Getting the lighting right is the most important aspect of the picture taking process.<> The fatal flaw of aspiring photographers is not being close enough.<> Simple, un-busy (uncluttered) pictures are best. $\leq$  In some parts of Europe it is illegal to photograph kids in school. $\leq$  In some countries women do not want attention called to them. $\Diamond$  Digital photography is only one of the five mostly used applications of Photoshop. $\Diamond$  Recommended for the digital darkroom is the fastest processor one can afford loaded with as much RAM as it can hold. $\leq$  The serious digital photographer should have hardware to calibrate the monitor. $\Diamond$ For best results capture the largest file size possible.  $\Diamond$  Bicubic Smoother was designed for upsampling, Bicubic Sharper for downsampling.<> On some occasions film and scanning provide superior results. 
in Adobe Camera Raw is the preferred file converter of the book. $\leq$  As a matter of ethics, some pictures should not be taken where human dignity is at stake. $\approx$  240-360 ppi is the "sweet spot" for most inkjet and photographic printers.<> Most popular conversions from color to black and white are Grayscale, Lab, with Channel Mixer and through Adobe Camera Raw.

Book details are:

Perfect Digital Photography is authored by Jay Dickman and Jay Kinghorn and published by Osborne/McGraw Hill. The ISBN is 0072259213. Format: BC 480 pages. Pub Date: 2005-10-14.

MSRP=\$39.95 (USD); discounts can be found on the Internet.

## **PC Annoyances, Second Edition**

#### *By Steven Breitbart, NOCCC*

In reviewing this book I created a list of my PC annoyances, hoping that some would be addressed and then I could fix them. They are:

1) How to control the icons at the left of a Windows Open file dialogue box

2) Why does Windows Explorer sometimes show the contents of a folder for a split second, go blank for a few seconds, and then show the contents of the folder normally?

3) Why does Windows Explorer sometimes show the contents of a folder in an incorrect alphabetical order despite arranging the contents using the Details view?

4) Why does WordPerfect cut off the bottom of low hanging

letters such as "g"?

5) Sometimes the tool tip for a Taskbar item shows up behind the taskbar and can't be read.

Product Reviews

Alas, none of these were covered, but this book contains many valuable tips and fixes for modern PCs. Note that the book normally does not address the cause of an annoyance, just the fix; probably because with the different configurations of hardware and software "Why?" becomes an unanswerable question.

The author, Steve Bass, is a Contributing Editor to PC World, has written several books on computers and gave a great presentation at the NOCCC meeting in September, 2004. He has been addressing PC annoyances for years and this book is a compilation of some of the solutions he has found over the years.

A large portion of the book is devoted to the Internet, Email, Windows, and Microsoft Office. There are also chapters on Hardware and Music, Video, and CD annoyances plus a lot more. However, within each chapter, the organization seems somewhat random; you have to hunt for what you are looking for. Fixes are accomplished by using Windows own utilities and settings, or free or low-cost utilities which can be downloaded. This is usually accomplished using shortened URLs from a free service called SnipURL which shortens all URLs to 13 characters. Fortunately, there is a tip about SnipURL.

One of my favorite tips was on how to get help to figure out the meaning of modern acronyms or abbreviations common in email, such as IMHO (in my humble opinion). But, that tip is titled "IMHO You'll be ROTFLOL" (rolling on the floor laughing out loud), so you have to read it to find out what it was about.

The Internet and PCs are complicated systems and sometimes the best solution available is not perfect. An example is the annoyance of searching for a term using Google, but not finding that term in the description of the web pages listed. Bass writes, "I've found one solution that works at least half the time," and that is to check the cached version of the web page. I appreciate the integrity of the author to include items such as this, which are less than a complete solution to a problem, but certainly

more than I could figure out on my own. After the above solution was given, another tip is included; use Shift-click to open up the cached web page in a new window.

Sidebars are included throughout the book and provide all sorts of useful information. Examples are keyboard shortcuts, email rules, security tips, and many others which are all interesting.

In one spot of the Introduc-

tion, it says go to: [http://www.oreilly.com/pcannoyances fo](http://www.oreilly.com/pcannoyances)r the 150 new tips and bonus downloads that are mentioned on the front cover. This shows the first edition and lists the utilities

Continued on page 12

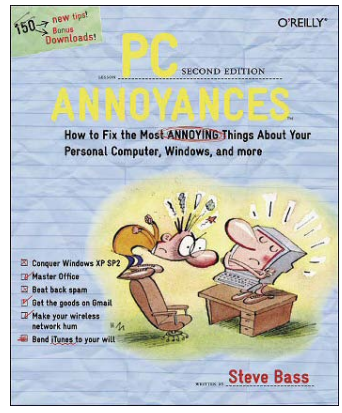

### <span id="page-11-0"></span>Product Reviews

### PC Annoyances from page 11

by name not by problem that they solve. Later in the introduction, a sidebar lists the web page for the book as [http://www.](http://www.oreilly.com/catalog/pcannoy2) [oreilly.com/catalog/pcannoy2/. An](http://www.oreilly.com/catalog/pcannoy2)noyances can be emailed to [annoyances@oreilly.com](mailto:annoyances@oreilly.com)[, comments and questions to book](mailto:book�questions@oreilly.com)questions@[oreilly.com.](mailto:book�questions@oreilly.com)

I would recommend this book for someone who wants to fix as many PC annoyances as they can, without wading through endless pages on the Internet. People who want to know everything they can about the PC will also like it.

PC Annoyances, Second Edition by Steve Bass. Ó2005 O'Reilly Media Inc. Sebastopol, CA. [www.oreilly.com.](http://www.oreilly.com)

ISBN: 0-596-000882-1, \$19.95. A 30% discount is available to user group members. An online edition also is available at safari.oreilly.com.

# **My Security Vault Pro**

*By Steve Carmeli, NOCCC*

Several months ago Gene and Linda Barlow of User Group Relations, (http://ugr.com/index.html), came and demonstrated some software, including several packages from White Canyon Software. I was sufficiently impressed with My Security Vault Pro that I purchased it and Wipe Drive. I'll only review My

Security Vault Pro (MSVP) here. What impressed/distressed me

was when Gene had MSVP scan his

drive and up came all this personal information. Like most computerists, I shop on the "Net." Discovering that a good hacker could cull my social security number, name and address data, and credit card numbers was quite distressing—that's identity theft—and the motivator to buy the software!

eyen about the C scheme of the signific and the signific and the signific and the signific and the signific and the signific and the signific and the signific and the signific and the signific and the signific and the sig My Security Vault Pro is an Internet Explorer add-in that provides two types of assistance and security. The first component remembers all your login/password combinations for you and automatically keys them in once you've got the product loaded. The second component is the more security-oriented feature. It fills in forms for you. This includes your name address data and/or credit card data. When MSVP is active and fields appear for filling in, instead of being flat and white, fields are blue and depressed. When MSVP fills them in, they do not get into Windows' database. How does MSVP know what to enter? You store personal information in identities. One identity stores personal information, mailing and billing address and one credit card. Naturally, you can have an unlimited number of identities. While there is no place to store an SSN in the preconfigured

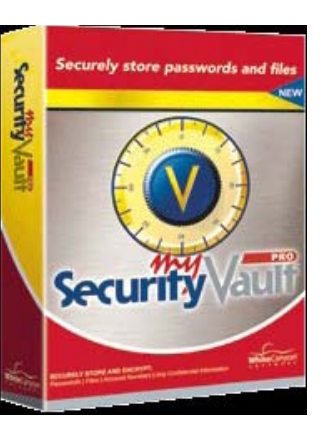

database, MSVP is actually a simple configurable database. You can add fields to it.

The first part of the installation was as follows: run setup.exe from the CD; then, enter a key to unlock it and convert the program from My Security Vault to the Pro version. The next part was unique. First you've got to understand how MSVP works. What the product does is associate a URL with a login ID and password and stores it all in an encrypted database. From then on, whenever it encounters the URL, it fills in the login ID and password for you. Now, how does it encrypt the database? Well, after you name the initial database, you randomly type and move your mouse around for some period of time. This activity is used to generate a key, the key being what is used to encrypt the database of URLs, login IDs and passwords! Now, when I went to IE I couldn't access MSVP. Somehow I figured out that I had to clear out a lot of buttons from the bottom toolbar so there was space for the MSVP buttons; they don't appear on the double-carat drop-down menus that IE generates when it runs out of space and they won't appear on any upper toolbars, only the lowest one. At least that's how I got mine to work.

Now the secure login feature is only part of MSVP. It also has a form fill-in feature. That's where all your personal data is kept and how it fills in forms without Windows retaining it so hackers can get to it later.

The way the system displays to you the innards of where Windows stores all your personal data, and cleans it out for you, is a feature called ID Guard. ID Guard gives you the option of first scanning your system to show you the personal information Windows has retained. A second button cleans/destroys all the personal data.

Another way to use MSVP for site access is to bring up the MSVP dialog box of log in IDs, double-click on a URL. MSVP will load the URL into IE and pass the credentials into the proper fields. It's pretty handy.

You should know that to access MSVP you'll have to remember a master password. The master database is timer driven. If you work on something else for a while and then return to IE, when you try to login to a site in the MSVP database, MSVP will request the master password. Forget that and you could be in trouble. But it does ask you to store your password on a backup CD/floppy when you first install the product as an option. (I don't remember where mine is though.)

Finally, I had a little trouble with it. Every time you key in a login/ password combination, MSVP asks you if you want it to remember what you keyed in. If you click OK and then find out you entered an invalid password, you've got junk data in your MSVP database. So I've already got to clean it up.

I pay all my bills electronically so it's pretty convenient to have it log in to all my creditors' payment forms for me. In the final analysis, I'm glad I purchased it. I expect that I'll become more familiar with it, modify it to my tastes and use it extensively.

My Security Vault Pro is from White Canyon S[oftware at 72](http://www.whitecanyon.com/download-identity-theft-software.php) North Main Street, 2nd Floor,

[Cedar City, UT 84720. You can download it at http://ww](http://www.whitecanyon.com/download-identity-theft-software.php)w. whitecanyon.com/download-identity-theft-software.php. It currently sells f[or \\$19.95 \(a \\$5 discount\)](mailto:sales@whitecanyon.com) from the vendor. User Group members can download it for \$19 from the UGR website: http://ugr.com/security.html.

### Product Reviews

## <span id="page-12-0"></span>**Spyware Doctor 3.5**

#### *By Ted Littman, NOCCC*

In the Feb. 2006 issue of Orange Bytes, I reviewed the previous version, 3.2, of this software program from PC Tools. It

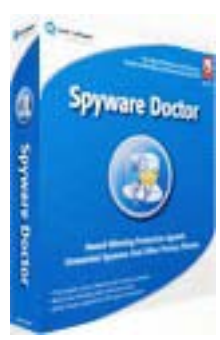

detects and removes spyware, adware, malware, trojans, keyloggers, spybots, adbots and trackware. This upgrade, 3.5, has added a number of improvements to an already excellent anti-spyware utility. Most notably are the following:

1. New features to remove complex threats and rootkits (i.e. potentially malicious hidden processes).

2. A real-time kernel-level detector of rootkits and other malicious hidden processes.

3. A Startup Scanner which removes references to malicious programs that run at PC startup in the Registry and Windows startup files.

4. An improved OnGuard "Cookie Guard" which incorporates a "White List" to allow users to specify web sites to be ignored.

5. An enhanced Graphical User Interface (GUI) provides improved integration with PC Tools' online Infection Database.

6. A new, improved GUI for the Smart Update tool as well as improved download capability for database updates.

I just ran a manual full scan of my computer and it checked over 225,000 items (that's a lot of files!). Since Spyware Doctor is set to run in the background and intercept malicious files in real time, it must be doing what it's supposed to in protecting me. By comparison, Ad Aware se (a free program), scanned more items, 276,000 (I don't know why the difference), but did not find any threats to be quarantined/removed either.

If you want to read more about the program, I refer you to my previous review as well as [www.pctools.com/spyware-do](http://www.pctools.com/spyware-doc�tor/features)c[tor/features/. You can download the program at the vendor's web](http://www.pctools.com/spyware-doc�tor/features)  site and try it for free before buying it. Spyware Doctor 3.5 sells for \$30. For the latest (and positive) review by PC Magazine, go to: [http://www.pcmag.com/article2/0,1759,1914562,00.](http://www.pcmag.com/article2/0,1759,1914562,00.asp?kc=PCRSS02129TX1K0000530) [asp?kc=PCRSS02129TX1K0000530.](http://www.pcmag.com/article2/0,1759,1914562,00.asp?kc=PCRSS02129TX1K0000530) 

# **The Pop-up Oxfords**

### *By Steve Carmeli, NOCCC*

The Pop-up Oxford Dictionary of English

The Pop-up New Oxford Thesaurus of English

The Pop-up Oxford Dictionary of Quotations, 5th Edition I purchased these three items from an Amazon affiliate for around \$3.69 each plus \$3.50 shipping each. I could've gotten them for \$0.99 each but I couldn't stand to pay so little.

The dictionary has 355,000 words; thesaurus: 600,000 alternative and opposite words, quotations dictionary: 20,000 quotations from 3,000+ authors.

As far as hardware requirements all three have basic require-

ments: Pentium 166 MHz, Windows 95 and up, 32 MB of RAM, 20 MB of disk space, CD-ROM. Installation was a bit confusing in that once they installed there were no configuration screens. It turned out I had to click on an icon in the notification area (system tray). I configured it to trigger on Ctrol-F11 because if it triggered off a right-click, MS Word's context menu would be deactivated. The programs come with email tech support, from England! The tech was pretty professional but provided an over complex explanation of how to configure the programs. I figured it out on my own. I just installed Panda Software's AntiVirus/Firewall and that icon has disappeared. I don't know if Panda is the cause but it seems to be.

The programs were installed on a Pentium 4 running at 2 GHz, 768 MB RAM, 40 GB drive, CD RW, DVD R/W, 20" LCD monitor, etc.

When the programs are installed, they are set-up to run in the background as a service that is called up when the trigger keys are depressed. The programs pop-up in one window in the top right of your monitor around 75% to the right of the screen. While the window can be moved, its initial position doesn't appear to be configurable. The installation routine sets the programs up so that all pop-up stacked when you type Ctrl-F11 (if any dictionary doesn't have an entry, it won't pop-up). There was no printed documentation included. This program after all, did cost \$3.69. I haven't felt a need for documentation anyway.

I've had them for several months and I use the dictionary and thesaurus all the time, especially the thesaurus, but I've never been able to find a quote that I could use. I originally purchased the set because I was disappointed with the thesaurus in MS Word. When I realized that it wouldn't replace the dictionary and thesaurus in Word I was a bit disappointed. That is, when you run a spell check, you won't get the Oxford Dictionary. But then I realized that it would also work in my email programs and any other program that contains a word needing a definition.

While I couldn't compare it to other 3rd party products of its type, none of them received exceptional reviews on Amazon.com. It seems that way for practically every item on that site anyway. There's virtually nothing there that doesn't get panned and praised so that its almost impossible to tell from reviews whether you want a book, CD, etc., or not. I decided to gamble on the Oxford reputation and figured I could afford to lose \$20. I'm not disappointed. The reference software books were developed by Oxford Press and licensed by SelectSoft Publishing. ■

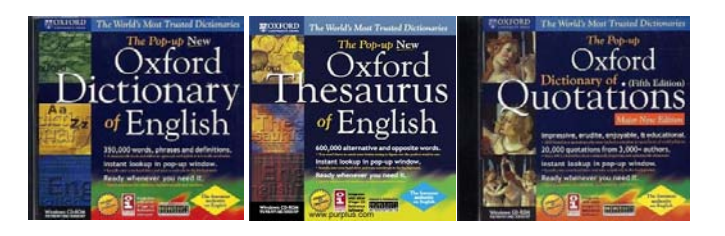

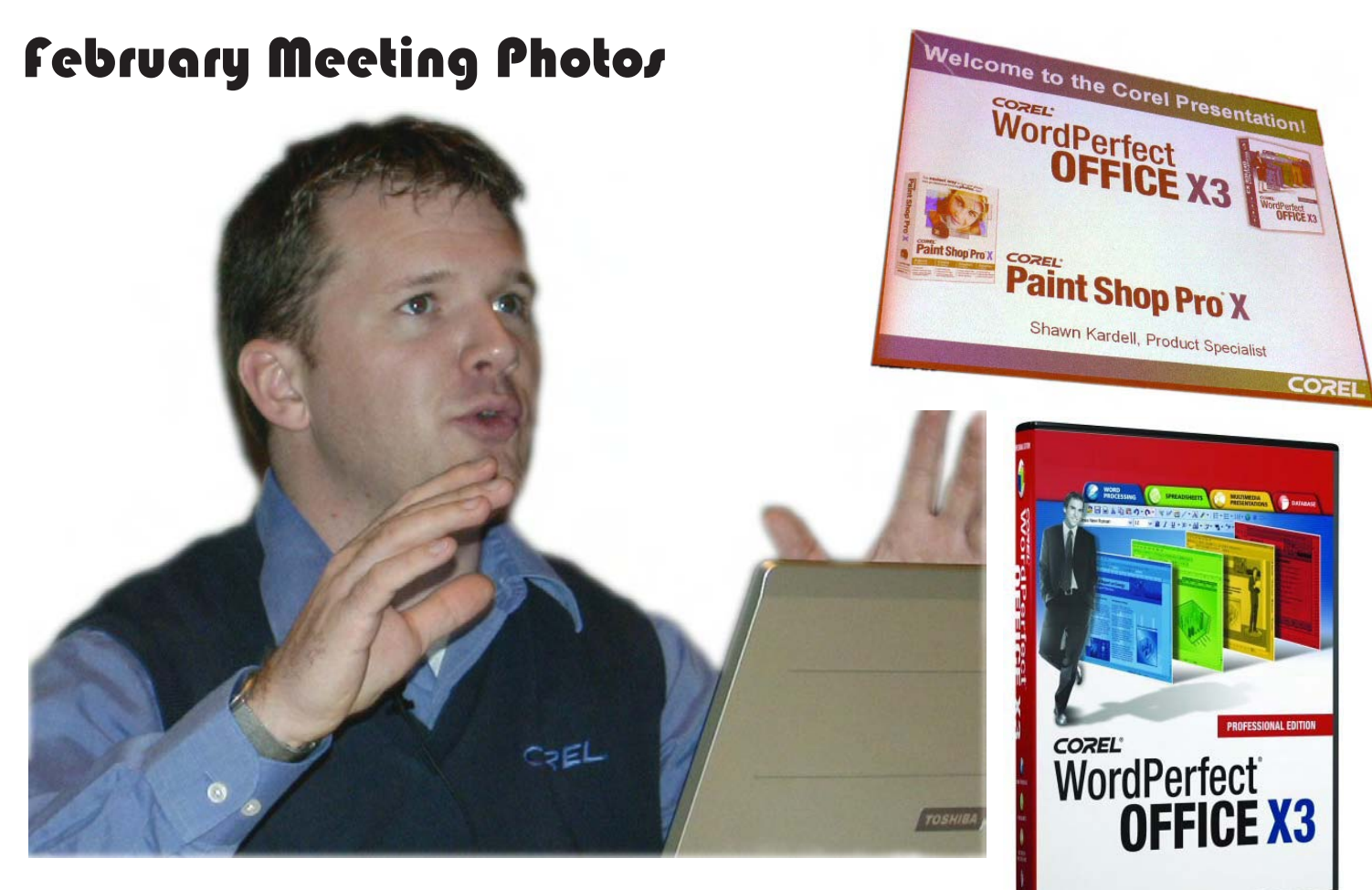

Shawn Kardell, a Product Specialist, from Corel provided the presentation on their latest offerings: WordPerfect Office X3 and Paint Shop Pro X.

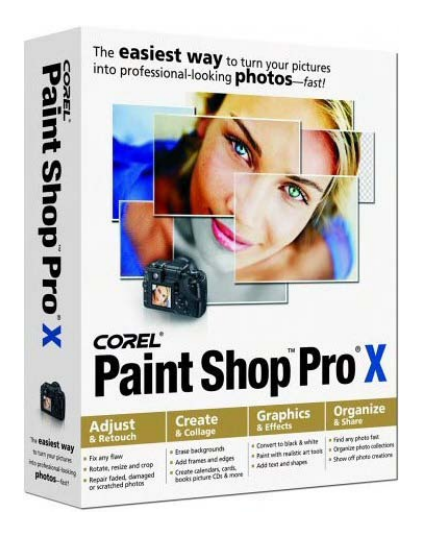

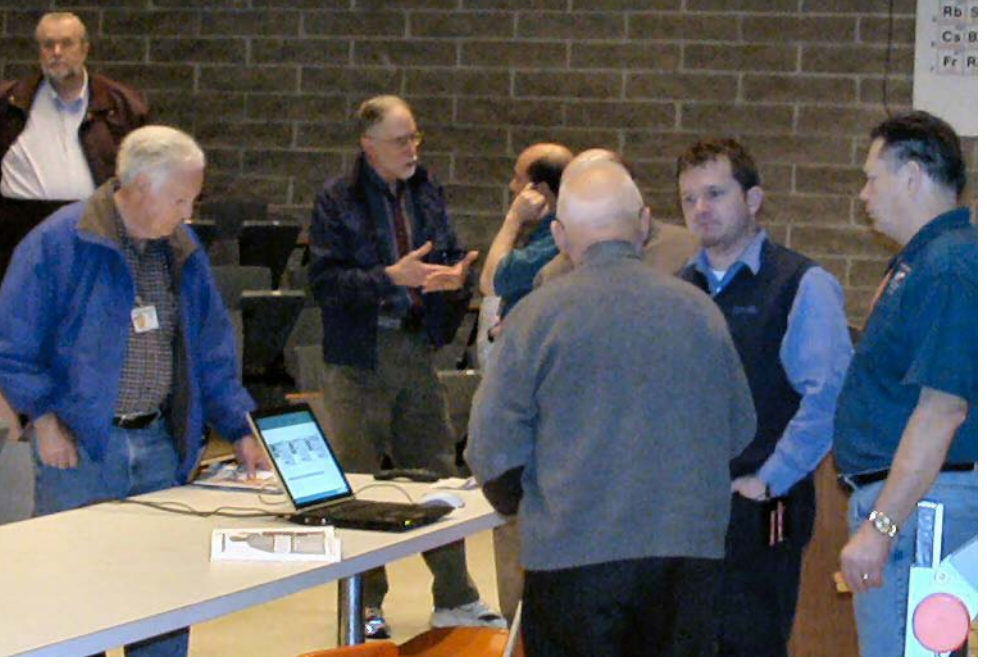

*Photography by Jim Sanders and George Margolin*

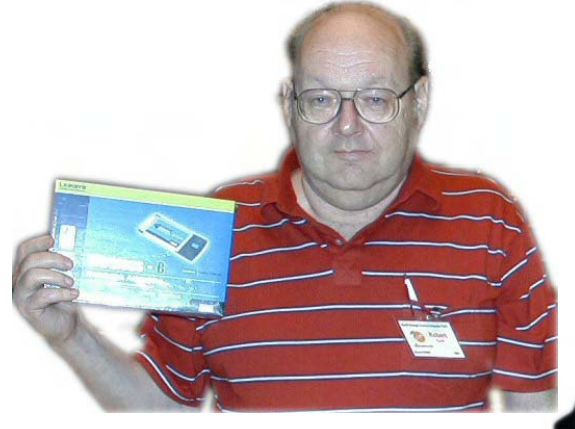

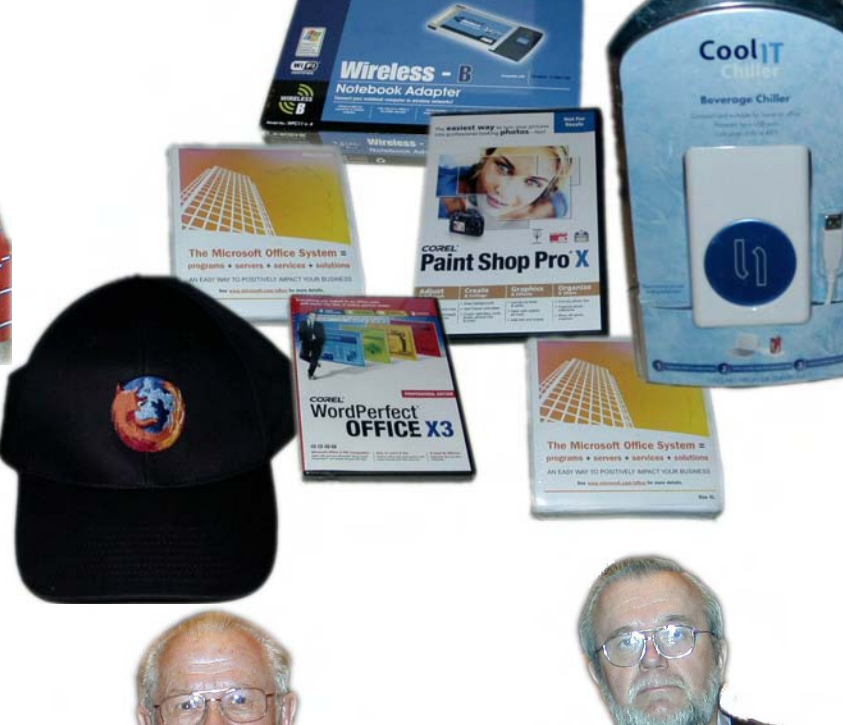

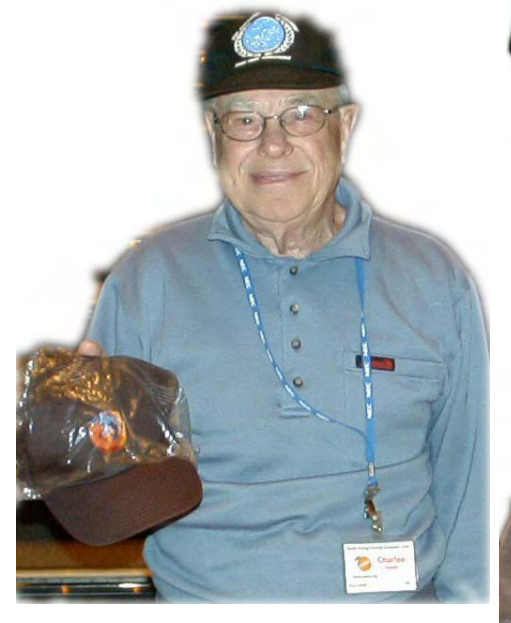

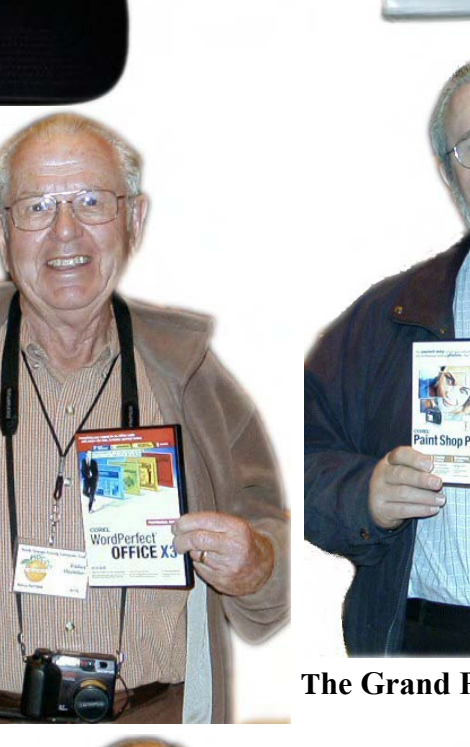

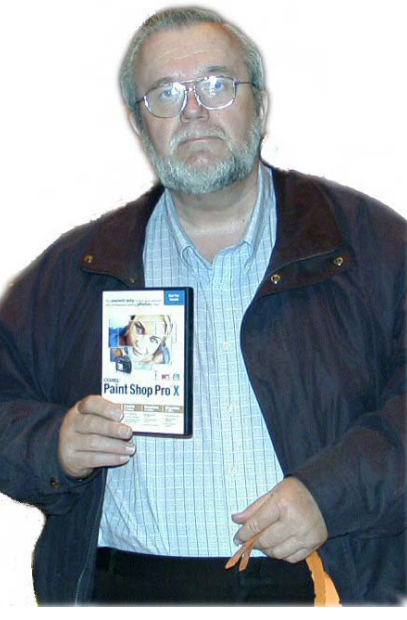

**The Grand P rize** 

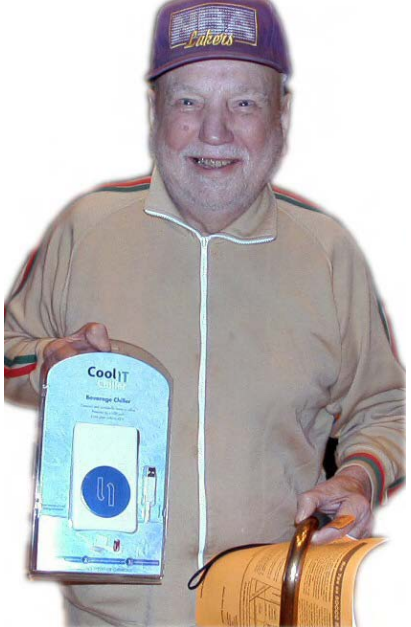

Proud winner of the USB beer cooler or was that soda cooler?

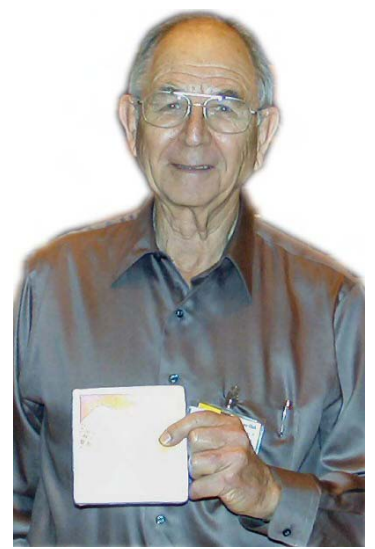

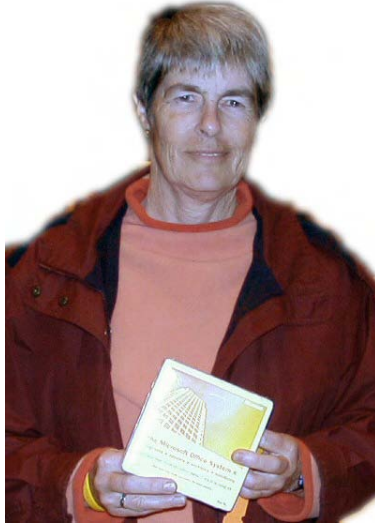

### <span id="page-15-0"></span>Product Reviews

# **Digital Photography Pocket Guide, Third Edition**

#### *By Steven Breitbart, NOCCC*

Modern digital cameras are packed with features. Before buying a digital camera, you need to know what features you want and which you can live without. While a digital camera's manual will explain how to use a feature, this book explains the features found in current digital cameras so you can decide what type of camera to buy, then helps you use them to get better photographs. It does not, however, recommend any specific manufacturer or model of camera.

It is a pocket guide, deliberately

when the stress have been considered in the stress have a stress have a stress have a stress have a stress have a stress have a stress have a stress have a stress have a stress have a stress have a stress have a stress ha small so it can be easily taken with you when you are using your digital camera, as a supplement to your camera's manual. Still, it is complete, the three chapters are: "What Is It?" which describes the features typically included in compact, advanced amateur, and professional digital cameras, "What Does it Do?" which are descriptions of the controls and features found in current digital cameras and "How Do I…?," which includes procedures and hints for taking better photographs. The third chapter applies to photography in general as well as digital photography. Throughout the book are sidebars that include additional hints, tips, reminders, and practical examples. An appendix full of tables and an index are also included.

The publisher is to be commended for keeping the book current. This is the third edition, but the first edition was published in July 2003. New sections in this edition are about PictBridge and Direct Printing, two methods of printing photographs without using a computer. I found only one small error in Figure 1-2; in the line that should read "Picture-taking lens" the letters "ns" are missing. This is not serious because this part is described on the next page.

I would recommend this book for someone who wants an overview of the features of all levels of digital cameras before a purchase or someone who wants a concise, handy reference to take with you when you are taking photographs.

Digital Photography Pocket Guide, Third Edition by Derrick Story

©2005 O'Reilly Media Inc. Sebastopol, CA. [www.oreilly.](http://www.oreilly.com) [com.](http://www.oreilly.com)

ISBN: 0-596-10015-9, \$14.95.

Purchase of the book includes an online edition, which is free for 45 days and is available at safari.oreilly.com.

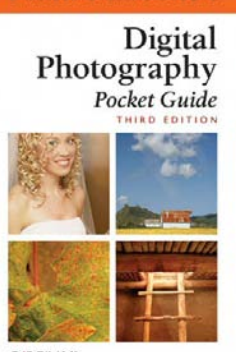

### **Federal Websites** *FROM PAGE 9*

or bookmarks; and a variety of other unwanted and possibly dangerous web related items. OnGuard Online provides links and information on removing spyware, and protecting your computer from spyware.

Identity theft is a scourge that may impact as many as 10 million Americans each year, according to some sources. The incidence of identity theft through internet tricks, such as "Phishing" (typically emails directing the user to an authentic looking but counterfeit website soliciting credit card information, PIN numbers, etc.); "Pharming" (changing data files or "hosts" on the computer to redirect intentional visits to financial or commercial sites to counterfeit sites where valuable personal information is illicitly obtained) accounts for an increasingly significant portion of identity theft. OnGuard Online provides information on how to protect yourself from Phishing scams, and how to protect your identity while online, as well as instructions on dealing with identity theft if victimized.

Some internet security companies report that the amount of spam, or unsolicited commercial email, can easily amount to 60 to 80 percent of all emails sent. According to this website, details are provided on the major spam scams currently in circulation. The top 10 spam scams are: The "Nigerian" Email Scam (may also appear to be from Russia, Columbia, England, or other sources); Phishing; Work-at-Home Scams; Weight Loss Claims; Foreign Lotteries (Congratulations, you are a winner in the Spanish

/ British / Canadian Lottery!); Cure-All Products; Check Overpayment Scams (I have a large cashier's check – cash it, keep some, and wire me the difference); Pay-in-Advance Credit Offers; Debt Relief; and Investment Schemes (buy this penny stock – it will quintuple in a few days). Sadly, many gullible internet users still fall for these scams enriching the crooks, and typically receiving nothing worthwhile in return.

Millions of internet users shopped online during the holiday season, and still continue to do so at online retailers, or popular auction sites such as Ebay. While most online shoppers have been successful, and had few problems, there are also thousands who have been victimized to some degree by internet crooks. This site explains a series of safe shopping tips, including "Know who you're dealing with; Know exactly what you're

buying; Know what it will cost (including shipping, taxes, and other charges); Pay by credit or charge card; Check out the terms of the deal; and Print and save records of your online transactions."

"Peer-to-peer (P2P) file-sharing allows users to share files online through an informal network of computers running the same software." People, especially children and college students, use these P2P networks to exchange software, music, videos, and other files. While there is much material that can legitimately be exchanged, P2P is also often a source of spyware, viruses, and illicit and illegal copies of pirated software, music, and other intellectual property. This site lists many of the risks common

### Product Reviews

<span id="page-16-0"></span>with these P2P services, and how to safely utilize such services.

You have likely seen the ads on TV, as well as displays at the electronics and mass merchandising stores for "VoIP", services that allow the broadband internet user to make local and long distance phone calls over the internet for a flat monthly fee. While expanding on popularity, the path has been bumpy, as some subscribers have been dissatisfied with the service. Issues and service such as "911" calls, while addressed in regulations, are still not universally implemented on many VoIP systems. The OnGuard

Online website also explains what many local VoIP users painfully found out

during the recent spate of hurricanes and other storms, that if there is no power, or internet service is otherwise inaccessible, the VoIP services generally do not function, leaving the user without phone service.

The OnGuard Online site "Stop – Think – Click: 7 Practices for Safer Computing" (onguardonline.gov/stopthinkclick.html) reiterates the oft stated common sense warnings that all computer users should be aware of, and implement:

1. Protect your personal information. It's valuable.

2. Know who you're dealing with.

3. Use anti-virus software and a firewall, and update both regularly.

4. Make sure your operating system and Web browser are set up properly and

update them regularly.

5. Protect your passwords.

6. Back up important files.

7. Learn who to contact if something goes wrong online.

If the information on the OnGuard Online websites is utilized, we will all

have a safer and more enjoyable internet experience.

There is no restriction against any non-profit group using this article as long as it is kept in context with proper credit given the author. The Editorial Committee of the Association of Personal Computer User Groups (APCUG), an international organization of which this group is a member, brings this article to you.

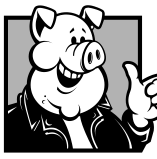

### **Pig SIG Open To ALL**

Meet us in the Cafeteria in Argyros Hall around 11:30 am (until about 1pm). If you're hungry, there is a buffet lunch and snack bars open.

There are several sets of tables where NOCCC people gather, eat and chat. Just look for the badges, grab a chair, and join in! This is an informal group, so many different subjects are discussed. It's a great opportunity to mix, mingle and network. See ya there!

### **Tech Toys** *FROM PAGE 8*

SONY.........The introduction 4GB and 8GB Memory Stick PRO Duo media is scheduled for 2006

Digital still cameras and camcorders now offer exceptional pixel counts, increasing data size to be recorded. High capacity Memory Stick media, however, enables recording of more high-quality still and moving pictures than ever before.

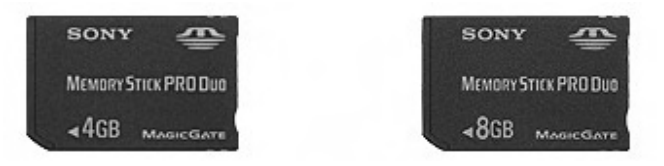

PRETEC Cheetah 80X With sustained read speed of 13MB/ s and write speed of 12MB/s, Pretec Cheetah series CF card is the highest speed CF card on earth. Capacities ranging from 256MB to 12GB, the introduction of the high performance CF card address the growing need of higher density and faster speed data storage in leading-edge products and systems.

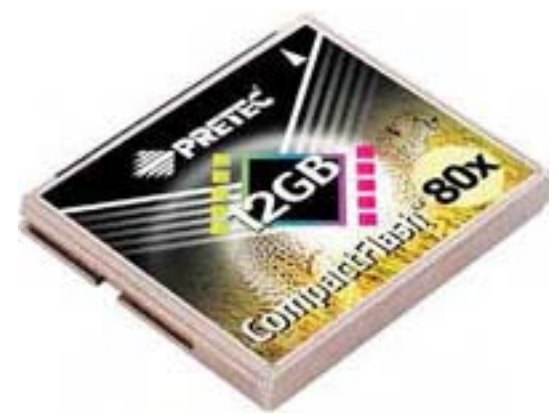

Seagate Boosts 1" HDD to 12GB Monday 13th February, 2006

Seagate is surely making speed up in the race for the largest 1" HDDs. Today's announcement of the 12GB ST1.3 puts Seagate ahead of Toshiba and Cornice. Besides larger capacity, the ST1.3 has a new smaller size at 40x30x5mm - 23% smaller than its predecessor - and it comes with G-Force protection with an optional drop sensor. The company has apparently stopped making micro USB drives after its 5GB & 2.5GB, but it has picked up plenty of customers, ranging from Creative to Sony and Verbatim. ■

That is 1.18" wide X 1.57" tall.

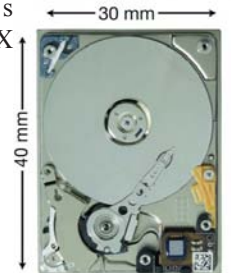

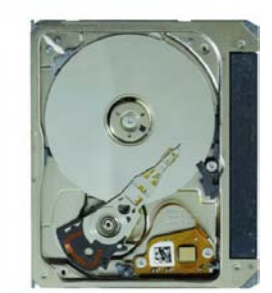

# Reviews Editor's Corner

<span id="page-17-0"></span>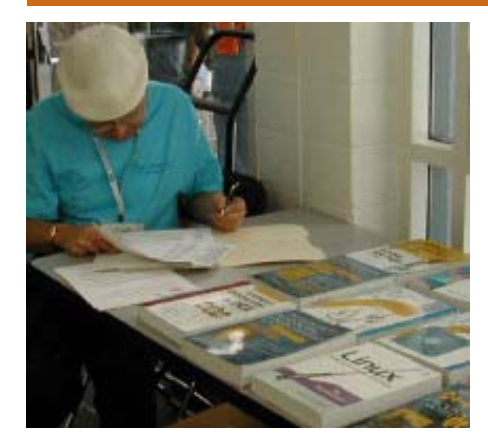

# PRODUCTS AVAILABLE FOR REVIEW

A number of products have been obtained from vendors for review by qualified NOCCC members. If you are interested in doing a review (which will be published in Orange Bytes), please call or send an e-mail to me and provide your membership number, phone number, and e-mail address.

Remember, **YOU GET TO KEEP THE SOFTWARE OR BOOK!** Currently available are the following **products**:

### **Boxed Programs and CDs**

**Mathematica 5.2** - From simple calculator operations to large-scale programming and interactive-document preparation, this software from Wolfram Research is the tool of choice at the frontiers of scientific research, in engineering analysis and modeling, in technical education from high school to graduate school, and wherever quantitative methods are used.for 64-bit computers. MSRP=\$1880.

**Digital Image Pro 10** – Complete photo editing made easy from Microsoft. Edit, create, & share your digital photos. Toolsets contain fast Auto Fix and powerful correctional tools in one location. Requires a multimedia PC with 700 MHz processor. MSRP=\$90.

**Sonic's DVD Studio v.6** - Create, share and preserve digital media on DVD and CD. Make movie or slideshow DVDs, burn audio CDs and back up data with an easy-to-use streamlined process. Protect your videos, music, photos and critical data by effortlessly backing up media to a CD or DVD. MSRP=\$150.

**SendPhotos Gold** – "If you would like to e-mail photos without hassle, Send-Photos, from Novatix, is easy and fun to use." - PC Magazine, April 22, 2003. MSRP=\$20.

**Norton Internet Security 2006** – This highly-rated suite from Symantec contains AntiVirus, Personal Firewall, Privacy Control, AntiSpam, & Parental Control security programs. MSRP=\$70.

**V2i Protector 2.0** – From Power-Quest/Symantec, this program provides desktop backup & disaster recovery by capturing and protecting real-time working states of systems & data partitions. MSRP=\$39.

**Stuffit Deluxe 8.5** – The only complete compression solution with wizards for archiving, compressing, emailing, opening archives, etc. You can schedule backups, automate everyday tasks, search & browse, and more. MSRP=\$40.

**Undelete 5 Pro** – Worry-free data protection with instant recovery—faster than going to backup. From Executive Software. MSRP=\$40.

### **Currently Available Books**

**Word Hacks** – This new book from O'Reilly, authored by Andrew Savikas, offers tips and tools for customizing, programming, and automating Microsoft Word. This book explicitly covers only Word 2000, 2002, and 2003 although many of the "Hacks" will work with older versions. MSRP=\$25.

**Excel for Starters – The Missing Manual** – Everything you need to create and use spreadsheets, this book is authored by Matthew MacDonald and published by Pogue Press/O'Reilly. MSRP=\$20.

**QuickBooks 2005 – The Missing Manual** – This thorough guide by Bonnie Biafore, examines the many features of the popular QuickBooks accounting software. Through dozens of

insightful tips and tricks and a friendly writing style, it enables financial managers to quickly understand how to use the program's tools to implement and maintain critical accounting processes. Ideal for QuickBooks users of all levels. Published by O'Reilly. MSRP=\$30.

**eBay Hacks, 2nd Edition** – David Karps latest edition of tips & tools for bidding, buying, & selling. Published by O'Reilly. MSRP=\$25.

**eBay: The Missing Manual** – Another good book on eBay from O'Reilly/Pogue Press, authored by Nancy Conner and issued Aug. 2005. MSRP=\$25.

**Google Power: Unleash the Full Potential of Google** - Chris Sherman provides hundreds of tips and techniques to help anyone become a Google power searcher. He explains Google's advanced features and capabilities in plain language, with numerous examples demonstrating a wide variety of practical and valuable web search techniques. Throughout the book, the emphasis is not just on finding information but on finding the most useful information possible. Some of the Google powersearching strategies and techniques readers will learn include: how to mine hidden business information and competitive intelligence, conducting a "checkup" on medical professionals, examining their past records, disciplinary

*[Continued on page 23](#page-22-0)*

# **Preparing a Review Article for the Orange Bytes**

### *by Ted Littman, NOCCC Reviews Editor*

The article at the following link provides suggestions for preparing a review article for the Orange Bytes and for submittal. Please read both. [http://www.noccc.org/](http://www.noccc.org/bytes/info/index.html) [bytes/info/index.html](http://www.noccc.org/bytes/info/index.html) **Important!** Please follow the below link to the NOCCC website and read the article on submittal. [http://www.noccc.org/bytes/info/index.](http://www.noccc.org/bytes/info/index.html) [html](http://www.noccc.org/bytes/info/index.html) 

# <span id="page-18-0"></span>**BOOKS AVAILABLE IN THE LIBRARY**

NOCCC has a new benefit program for members – the **Club Library**. Members may check out books at the Reviews & Library Desk at the monthly meeting for a period of one or two months for a nominal fee of \$2 for one month or \$3 for two months. A security deposit (equal to the list price of the book) must be posted. When the book is returned is good condition, the deposit is refunded. **No review is required**.

A **partial list** of available books is as follows:

**Windows XP Hacks, 1st Edition** – 100 smart, time-saving and useful tips and tricks for virtually every feature in Windows XP Home & Pro editions. From O'Reilly. MSRP=\$25.

**Hardware Hacking Projects for Geeks** – This O'Reilly book is authored by Scott Fullam who has been "hacking" hardware since he was ten years old. It contains 15 amazing projects that range from the truly useful to the legendary and wacky. MSRP=\$30.

**Building the Perfect PC** – This book by Robert Bruce & Barbara Thompson delivers end-to-end instructions, simple enough for even the most inexperienced computerist, for creating your ideal machine. Five different classes of machines are covered with full descriptions of all items and options. From O'Reilly. MSRP=\$30.

**Upgrading Your PC, 2nd Ed.** – New Riders book + DVD authored by Mark Soper. A good reference if you are planning to enhance your PC. MSRP=\$25.

**Absolute Beginner's Guide to Creating Web Pages, 2nd Ed.** – This book authored by Todd Stauffer from Que Publishing teaches you how to design & build your own Web sites by showing you the fundamentals first and then building on that foundation with a hands-on tutorial approach. MSRP=\$19.

**The Art of UNIX Programming** – Authored by Eric Raymond from Addison-Wesley, this book bring together philosophy, design patterns, tools, culture, and traditions for this best & most innovative software. MSRP=\$40.

**Advanced UNIX Programming, 2nd Ed.** – The classic guide to UNIX programming is authored by Marc Rochkind & published by Addison-Wesley. MSRP=\$45.

**Linux Programming by Example** – This book teaches Linux programming by showing

& explaining well-written programs drawing from both V7 UNIX and GNU source codes. Authored by Arnold Robbins (who wrote UNIX in a Nutshell), the book is from Prentice Hall. MSRP=\$40.

**Understanding the Linux Virtual Memory Manager** – This book/CD, authored by Mel Gorman, presents both theoretical foundations & a line-by-line commentary in unprecedented detail. It covers everything from physical memory description to out-ofmemory management. Published by Prentice Hall, MSRP=\$60.

**Interprocess Communications in Linux** – The definitive guide to Linux processes and IPF for programmers and system administrators by John S. Gray from Prentice Hall. MSRP=\$50.

**Managing Linux Systems with Webmin** – System Administration & Module Development by Jamie Cameron from Prentice Hall. MSRP=\$45.

**Building Applications with the Linux Standard Base** – An initiative of the Free Standing Group, the LSB is a set of standards designed to increase compatibility among Linux distributions and enable applications to run on any LSB-compliant system. This book (plus CD) shows developers how to create, test, and certify software for LSB-2 compliance.  $M$ SRP= $$45$ 

**The Official Sambra – 3 How to & Reference Guide, 1st Ed.** – From Prentice Hall PTR. MSRP=\$50.

**Next Generation Application Integration** – From simple information to Web services, this book by David Linthicum from Addison-Wesley is an indispensable resource for those responsible for managing or implementing application-integration middleware. MSRP=\$40.

**Open Source Network Administration** – Author James Kretchmar from MIT presents an extraordinary collection of open source tools for streamlining and improving virtually every facet of network administration. Publisher is Prentice Hall. MSRP=\$45.

**Succeeding with Open Source** – by Bernard Golden and published by Addison-Wesley, is the first how-to book on the subject based on a product's characteristics such as quality, support, & longevity. MSRP=\$40.

**PHP-Nuke Garage** – This book shows you how to master the most powerful open source Web content system ever created, then use it to build whatever your heart desires, hands-on, step-by-step. Authored by Don Jones, from publisher Pren Hall PTR. MSRP=\$25.

**Open Source Licensing – Software Freedom & Intellectual Property Law** – This is a complete guide to the law of open source for developers, managers, & lawyers; authored

by attorney Lawrence Rosen, the book is published by Prentice Hall. MSRP=\$40.

**Biometrics for Network Security** – Authored by expert Paul Reid, this book covers options ranging from fingerprint identification to voice verification to hand, face, & eye scanning from a practitioner's viewpoint. From Prentice Hall. MSRP=\$45.

**Know Your Enemy - Learning About**  Security Threats, 2nd Ed. - Max Kilger & Rob Lee provide an unrivaled "intelligence report" on those who use the Internet for destructive purposes plus an in-depth guide to honeynets—high-interaction honeypots designed to capture extensive information on exactly how your enemies operate so you can protect your systems from them. Book  $+$  CD from Addison-Wesley. MSRP=\$50.

**Essential Check Point FireWall-1 NG** – An installation, configuration, and troubleshooting Guide authored by Dameon Welch-Abernathy (aka "PhoneBoy") from Addison-Wesley/ Pearson Education. MSRP=\$55.

**WI-FOO The Secrets of Wireless Hacking** – This hands-on, practical guide covers everything you need to attack or protect any wireless network. Authored by Andrew Vladimirov, Konstantin Gavrilenko, & Adrei Mikhailovsky, the book is published by Addison-Wesley. MSRP=\$35.

**Real 802.11 Security, Wi-Fi Protected Access & 802.11i** – An Addison-Wesley book by Jon Edney & William Arbaugh provides what you need to know on wireless LAN security. MSRP=\$45.

**.Net Security & Cryptography** – A book from Addison-Wesley by Peter Thorsteinson & G. Ganesh provides practical & comprehensive coverage on implementing cryptography and security in the Microsoft **.**Net platform. MSRP=\$50.

**The Effective Incident Response Team**  $-$  An Addison-Wesley book by Julie Lucas  $\&$ Brian Moeller. A complete guide for network administrators & managers on dealing with computer attacks by intruders, worms, & viruses. MSRP=\$40.

**Outsource: Competing in the Global Productivity Race** – This hardcover book by Edward Yourdon presents a balanced view of why outsourcing is occurring, how it is likely to impact people's lives, and how best to prepare career-wise for the new realities it introduces. From Prentice Hall. MSRP=\$28.

**Project 2003 Personal Trainer** – You can become the Project Superhero in your office with this easy-to-foll0w training manual with an interactive simulation CD. Published by O'Reilly. MSRP=\$30.

**Will Wheaton: Just a Geek** – Will Wheaton, a regular on the Star Trek series, tell all in this book from O'Reilly. MSRP=\$25. ■

# <span id="page-19-0"></span>**Meetings Reports** news and Meeting notes of

# **Main Meeting**

*By Eric Saca, NOCCC*

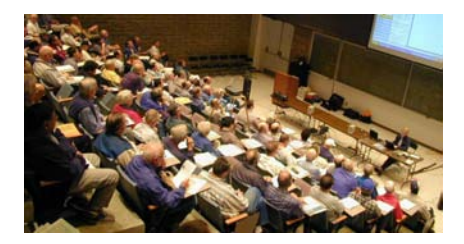

Our Super bowl Sunday 2006 meeting involved a fun and interesting presentation from Corel on their latest offerings: WordPerfect Office X3 and Paint Shop Pro X. Shawn Kardell, a Product Specialist, provided the presentation.

This month, Vice President Herb Wong ran the meeting. He started off asking how many members had received their Bytes on time -- before the meetings in January and February. Only a few raised their hands for each month. He pointed out that we started using a new printer in Florida and are still smoothing out the process.

Herb introduced Shawn Kardell. Shawn mentioned that he actually started out in Jasc Software, which had published Paint Shop Pro before they were acquired by Corel.

Before his demonstrations, Shawn explained a little about the two products being presented. First, WordPerfect Office was equivalent to Microsoft Office -- with extra features, including a full PDF editor. A member asked if a PDF editor like Adobe Acrobat was required if using WordPerfect Office. Shawn said that no, one wouldn't be necessary.

WordPerfect Office X3 was actually four main products in one: WordPerfect, Quattro Pro (spreadsheet), Presentations (slides), WordPerfect Mail, and Paradox (database). Its MSRP was \$299.00.

Paint Shop Pro X also included products besides Paint Shop Pro itself: Corel Photo Album 6 Standard Edition, Tutorials on CD by Lynda.com, and Pixmantec Rawshooter Essentials. The MSRP for this collection was \$129.00.

Shawn was offering special user

group prices of \$159.99 for WordPerfect Office X3 and \$59.99 for Paint Shop Pro X. These can be purchased at a special [user group URL: www.corel.com/spe](http://www.corel.com/spe�cialusergroups)cialusergroups, which also includes the Corel Draw Graphics Suite X3 for only \$179.99 and several other great deals.

Shawn began his demonstration by launching WordPerfect from the Office suite. The interface was updated with a more current, Windows XP look. Toolbars and menus were also configured differently than before. However, a dialogue box -- the Workspace Manager -- also appeared when WordPerfect opened. It allowed a choice of four different looks or "modes:" WordPerfect (the current interface), Microsoft Office (making it look like Word), WordPerfect Classic, and WordPerfect Legal. There was also a Compatibility Toolbar, to allow former Word users to make the transition to WordPerfect.

In the left-hand margin, Shawn produced the WordPerfect Expert -- a powerful and easy Help utility that provides step-by-step instructions on most WordPerfect functions. He showed that the Yahoo! Toolbar was now built into WordPerfect, allowing you to search the Web from inside the product.

Installation of WordPerfect changed the right-click context menu, adding an "Open with WordPerfect" option. To demonstrate WordPerfect's PDF-editing capability, Shawn right-clicked a PDF on his desktop, then clicked "Open with WordPerfect." WordPerfect produced a progress bar as it converted the PDF to its own format, then it displayed the PDF's contents in its editor window. (Shawn also opened a Microsoft Word document the same way.)

For some reason, the last letter of a line in the PDF -- "n" -- ended up on the next line, suggesting that a carriage return/line feed preceded the "n." Shawn positioned the cursor before the "n" and hit Backspace to push it back to its line. The "n" didn't move. Then he positioned the cursor at the end of the line above, hitting Delete to try and pull the "n" up to the line. The "n" still

didn't move. He said that this could be remedied with the ever-useful "Reveal Codes" feature. He turned it on, showing that a "right-margin adjustment" was sitting between the line and its "n." He deleted the adjustment and the "n" jumped back up to its line.

Shawn then demonstrated saving in PDF format by clicking "Publish to PDF." He mentioned that password-protected PDFs could be created this way as well. Then he clicked File, Save As... to reveal an impressively long list of file formats that WordPerfect can create.

A member asked if WordPerfect could open an HTML file. Another asked if it could insert a graphic file into a document. Shawn said "Yes" to both questions.

Shawn then launched Paint Shop Pro X for a demonstration. He spent considerably more time with Paint Shop Pro - although he hardly scratched the surface of the product's full capabilities.

First, he showed that Corel also incorporated a help facility in this product's left-hand margin. It's called the "Learning Center." Like the WordPerfect Expert, it offers simple step-by-step instructions for just about every Paint Shop Pro function. (This can be invaluable, as most users probably do not use this type of product very often.) Shawn illustrated the value of the Learning Center by using its handy instructions for almost all functions he demonstrated.

Shawn demonstrated many features of Paint Shop Pro X, including the following:

\* Use of the Straighten Tool to automatically rotate and crop a crooked picture of a bridge by simply aligning the tool with the bridge and clicking to make it horizontal .

\* The One-Step Photo Fix, which automatically adjusts the brightness, contrast, light balance, and some other settings to improve a photo's looks. With this feature, Shawn instantly turned a very dark, dim picture of a dog into a beautiful picture.

\* The Smart Photo Fix, which is the same as the One-Step Photo Fix -- except that you are given all the changed set-

### Meeting Reports

<span id="page-20-0"></span>tings as slide bars after they are implemented. You can then adjust them to further improve the picture if you want. (There are a large number of automatic and manual adjustment features under the Adjust menu bar heading. All of which have an undue option)

\* The 3 Makeover Tools. Shawn used the "Blemish Remover" to literally erase a blemish from a guy's face -- and to remove his "5 o'clock shadow." He used the "Toothbrush" to whiten another guy's teeth. The "Suntan Brush" gave a woman an instant tan by slightly darkening her skin.

\* The Object Remover literally made a swan disappear, filling in its place on the pond. (He then pasted the swan elsewhere on the pond.) It also made the top of a palm tree disappear, filling in its spot with the background trees around the palm. (The program did an impressive job blending the fill-in material with the surrounding areas of the picture.)

\* The Background Eraser Tool, which eliminated the sky around New York City's City's Flatiron building high-rise, replacing it with a checkerboard image (to indicate that portion of the photo was erased).

\* The Infrared Conversion Effect. This turns a color (or black & white) picture into its infrared equivalent. (Shawn pointed out that the development of real infrared photos is a long, arduous process.)

\* The Black and White Conversion Effect. A "color filter" can be applied to this, to customize the shades of gray on various objects (brightening/sharpening some and darkening/softening others).

\* The Warp Brush, which can manipulate (warp) lines in a photo. Shawn used it to enlarge a cat's eyes, change the shape of its face, and give it a "smile." He also made a woman appear thinner.

\* Hardening and softening effects, which Shawn used to provide more emphasis on a foreground subject, while blurring its background more than before.

\* The Scratch Remover, with which he removed a man's wrinkles and took years off his face. (This feature was originally developed to remove scratches and deterioration from older photos.)

\* Layered changes, which he used in many clever ways. For instance, he blended New York City's Flatiron building with a picture of clouds, to add clouds to the sky behind the building. He also converted a color picture of a woman with roses into black & white. Using the layers feature, he then superimposed the colored roses over it, thus making the roses bright red while the woman remained black & white.

Next Meeting --Our February Main Meeting speaker will be - a surprise. We don't know what the topic/presenter will be at publication time. An email will be sent out as soon as it is known.

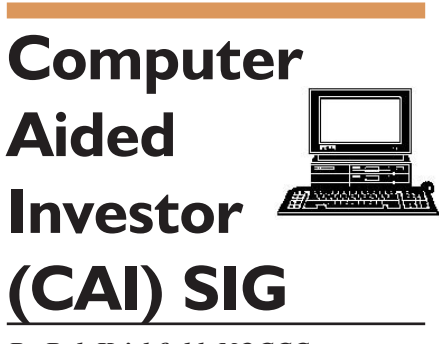

*By Bob Krishfield, NOCCC* **Market Review**

The January rally seems to have been scared away with the shadow that scared the groundhog. We had a good start over the first week, which validates the January effect this year – a barometer that the rest of the year will be good. But with that good news, the markets sold off with the Dow dropping 400 points as investors consolidated gains. Since then the markets have been moving sideways in a trading channel, except for the Russell 2000, which has continued its uptrend since Oct 05. Looking at the indicators to determine what's likely to happen, the intermediate term has weakened, but the long term is still strong bullish. The market is still concerned about interest rates and how the Fed will act on future interest rate hikes, and if the yield curve will invert or not. Looking back 8 years, there were a couple of cases

when we had negative spreads between the 2 year and 10 year Treasury yields, and during these periods, the S&P 500 took some major hits – in 1998, and in 2000 – 2001. Currently, small Caps are outpacing large growth as indicated by the uptrend in the Russell (bullish), but the NYSE is the dominant market over the NASDAQ (bearish). A lot of the recent volatility was due to weaker corporate earnings and lower guidance for 2006. Several buy signals are now flashing hold or sell.

#### **Discussion**

The experts see that the Oil, Gold, and International markets are stronger( but this is changing). We looked at the relative performance of these on some Amibroker charts, and moved the time intervals around to show how the relative performances change with time. For those who wish to have a handy charting and portfolio-tracking tool, I demonstrated the Personal Stock Monitor program ([www.personalstockmonitor.](http://www.personalstockmonitor.com) [com\)](http://www.personalstockmonitor.com) from DTLink Software. Available for a 30-day free trial or \$29.95 for the standard version or \$49.95 for the Gold version, this program downloads quotes for stocks and mutual funds for free, including 15 min intraday quotes, or historical quotes for many years, using many sites, including sites for foreign exchanges. The quotes can be exported in ASCII or Metastock format to feed other programs. Charting is simple and effective, including up to 3 moving averages. Stock news can be downloaded and added to the portfolio listing, among other customizable columns for stock fundamentals. The program is well documented and easy to use. Until switching to AmiBroker, I used it many years as a data source, portfolio tracker and charting tool. It still comes in handy for intraday quotes and portfolio changes.

#### **Presentation**

Trading Systems encompass a major portion of why we use computer-aided

*Continued on page 22*

### <span id="page-21-0"></span>Meeting Reports

**CAI** *from page 21*

tools for investing. I presented several concepts about how we need to be aware of trading systems characteristics and match them to our needs and capabilities. The first issue is how much time do we want to spend managing our money. Trading for a living can become an end it itself for day-traders, who must monitor the markets in real time, all the time they have open positions. Most investors want to spend just a few hours a day (or week) can trade with end-of-day data analysis, placing trades the next day, and hold those positions for many days, or weeks, and sometimes years - when we catch a security at the bottom, just before a strong rising period. Second is determining your risk tolerance (maximum drawdown) so you won't abandon the trading plan when things get rough, and sell out of fear. The need for a trading plan is to provide for rationale decisions and not act on fear or greed. The third issue is matching the trading plan with your experience level. Highly experienced traders can draw upon their knowledge to perform discretionary trades. Novice traders need explicit rules to follow, and to establish a set of disciplines to become successful – and this is how mechanical trading systems are helpful as learning aids and models to follow. During the learning experience, performance needs to be tracked, actions put into trading journals for later review of winners and losers. Trading systems need to be selected based upon how much judgment is required to apply them and whether or not your experience level can satisfy these needs. We looked at a list of trading systems to start evaluating which ones would fit our needs, but ran out of time. This should be a good place to start next month, as we evaluate trading systems, not just for their returns, but how effective we can apply them.

Did you know that you can get a great, free, weights, distance, time, etc. conversion program [at: http://joshmadison.net/](http://joshmadison.net/software/convert/) software/convert/

# **Mac SIG Report**

### *By C. Lemire, NOCCC*

Just after I finished the February Mac SIG Report the whole world changed for Apple. The Business section of the Orange edition of the LA Times confirmed - Steve Jobs has sold Pixar to Disney in return for controlling interest in Disney. That makes Steve-a-rino head of Apple, former head of Pixar, now potentially head of Disney. Of course the last article posted in the Times business section hesitated to say such a thing, only that Disney Inc. was considering Job's role in the corporation. For the animators, John Lasseter is back in the catbird seat at his former employer as head of animation. Maybe there will be a revival of Walt's Disney...

As to the SIG meeting, we had a frank discussion of the lastest hardware from Apple - the Duos. Bob found them premature, there not being enough software ready to run on the new systems. Such is the wont of Apple, turning out systems and letting the software follow. Handed out a Linux Ubuntu operating system, still have 2 left and a TopXNotes (member bought one at MacFair). Due to work obligations, I will miss the March 5th meeting, Bob and others will be there.

As a service to the Mac community, I was helping Jackie, a sharp octagenarian, with her G4 tower and finally got her on the net with DSL. It has been a good year since there have been delays of many kinds and now she is back up and running. But it doesn't stop there, next we find the right driver for her digital camera and she wants to learn more. She keeps me on my toes. Part of the problem resulting in the delays was and still is that her wiring is over 30 years old meaning the resistance is high on the poor quality copper lines. SBC isn't willing to rewire her and she's not so sure if it's worth rewiring the house. Even with the filters on the circuit there is interference from the resistance. Something to consider.

Meet the group on NOCCC Sunday

March 5th at 11:15 am in 221 Wilkinson Hall. For questions anytime contact Claire at [clemire@ucdavis-alumni.com](mailto:clemire@ucdavis-alumni.com)  or 1-714-292-9772.

# **Digital Photo SIG**

#### *By Larry Klees, NOCCC*

For Show & Tell at the February meeting, Cathy Margolin used some of George's recent photos from several conventions to put on a slide show. I particularly liked the ones of the old Packard cars and also the ones of the medical implements. The remainder of the meeting we discussed the features & merits of JPG, TIF, GIF, and RAW photo files. We also talked about how the XIFF flavors of TIF & JPG files can store, with each photo, all of the settings some cameras used to take that picture. (Shutter speed, aperture, focal length of lens, etc.) One important point about TIF files slipped through the cracks due to lack of time. Some programs can embed alpha channels into TIF files. These channels are useful for a variety of purposes, including controlling areas of varying transparency in the image. However, if you include alpha channels in your file, most of the machines used by stores to make prints of your photos will either reject your file or worse, will print a strangely corrupted version of it. If you get deformed, mostly black & white prints from your drug store, check the TIF file for alpha channels and remove them. At the March meeting Show & Tell will be followed by a discussion of composition. This topic about esthetics should be a pleasant change from the usual tech. talk. We will about the rule of thirds, the Golden Section, and Fibonacci Numbers. We will talk about paths for the eye to follow and how to include objects in the foreground of landscapes to ad interest to photos. We will talk about cropping. For example, consider this picture of an oil painting. The painter, even more than the photographer, can place things anywhere in the image.

<span id="page-22-0"></span>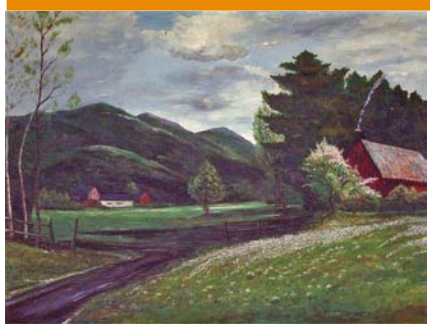

The horizon is 61.8% of the distance between the top and bottom of the picture. (61.8% is the Golden Section.) The bright red wall of the barn is 1/3rd of the way from the left side of the picture. (This is the rule of thirds.) The orange line indicates a path that leads your eye through the picture to the house.

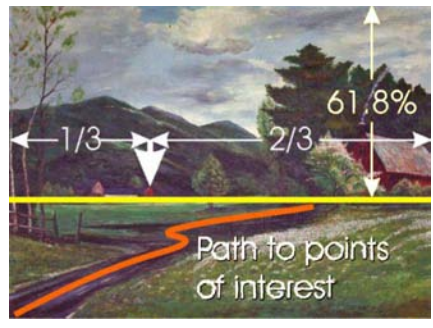

There are many such rules of thumb. Following some of them will usually result in a pleasing image. The real power of these rules, however, is simply as an aid in making decisions to aid in winnowing the esthetic wheat from the mountains of chaff. Beginners and pros alike benefit from keeping these rules in mind when they take a photo and when they later edit the photo on the computer. The most important rule to remember is that the rest of the rules are just rules of thumb and can be violated any time. This photo of the dome in South Coast Plaza bends or breaks several rules. Some people won't like it, but others will.

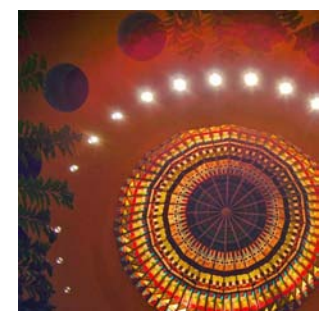

Hope to see you at the next meeting.  $\blacksquare$ 

### **PRODUCTS FOR REVIEW** *FROM PAGE 18*

history, and other vitals, setting up automated tools that automatically search and send alerts whenever new relevant information is found, recovering content that has been removed from the Web, and more. Published by Osborne/Mc-Graw Hill, MSRP=\$25.

**Blackberry Hacks** - The versatile and flexible BlackBerry handheld computing device allows you to stay in touch and in-the-know--no matter where you are or where you go. For both corporate and consumer users, *BlackBerry Hacks* delivers tips, tools, and innovative ways to most effectively use the all-in-one phone, inbox, organizer, and browser for phone calls, instant messaging, email, organizing, web browsing, receiving RSS feeds, and much more. From O'Reilly, MSRP=\$25.

**How to Do Everything with Your Digital Camera, 4th Edition** - Written by award-winning photographer Dave Johnson, this book is loaded with clear explanations and step-by-step details, and explains the different components of a variety of digital cameras and how to use them. Coverage includes flash and lighting tips, action and outdoor photography, various image-editing packages, and finally, organizing, storing, sharing, and printing digital images. The fourth edition of this best-seller has been updated to include details on removable storage devices and the latest utilities and photo-sharing facilities. Published by Osborne/McGraw Hill, MSRP=\$25.

**Home Networking: The Missing Manual** – This book, authored by Scott Lowe, from O'Reilly/Pogue Press shows you how to do everything you need to set up a home network. MSRP=\$25.

**PC Hacks** – 100 Industrial-Strength Tips & Tools by Jim Aspinwall from O'Reilly shows you how to get the most out of your hardware and software. MSRP=\$ 25.

**Windows XP for Starters: The Missing Manual** – This new book by David Pogue from O'Reilly provides everything you need to know to set up Windows XP, whatever your knowledge

level. The step-by-step tutorials save you time and frustration, and prevent you from making common mistakes. MSRP=\$20.

**Murach's ASP.NET 2.0 Upgrader's Guide C# Edition** - It's written for the experienced ASP.NET developer who uses C#. Instead of teaching ASP. NET 2.0 development from scratch, this book builds on the developer's prior experience to focus exclusively on "what's new and how to use it" and fulfill inside the cover. This book is going to be an invaluable companion for the developer upgrading from ASP. NET 1.x to Microsoft's new ASP.NET 2.O. MSRP=\$39.50.

**Data Binding with Windows Forms 2.0** – A new book by Brian Noyes on programming smart client data applications with .Net. Published by Addison-Wesley, MSRP=\$50.

**Murach's ASP.NET 2.0 Upgrader's Guide VB Edition** – Mike Murach has just published this VB edition of of their ASP.NET book for experienced developers. MSRP=\$39.50.

**iPod & iTunes Garage** – Author Kirk McElhearn shows you how to get more music and way more magic from your iPod & iTunes. From Prentice Hall PTR. MSRP=\$25.

**Implementing CIFS, the Common Internet File System** – An authoritative guide to the inner workings of Microsoft's Internet/intranet file sharing system from Prentice Hall authored by Christopher Hertel. MSRP=\$45.

**UNIX Shells by Example, 4th Ed.** – Author Ellie Quigley has thoroughly updated her classic book and delivers the information today's shell programmers need most – including comprehensive coverage of Linux shell programming with bash! The accompanying CD has a comprehensive shell programming code library with all source code & data files necessary for this book's hundreds of example programs. From Prentice Hall. MSRP=\$50.

**Classic Shell Scripting** – The key to unlocking the real potential of Unix. A How To book by Arnold Robbins & Nelson Beebe from O'Reilly. MSRP=\$35.

*[Continued on page 26](#page-25-0)*

### **SIG List**

### <span id="page-23-0"></span>*Those who have listed an e-mail address would prefer to be contacted by e-mail rather than by phone, whenever possible*

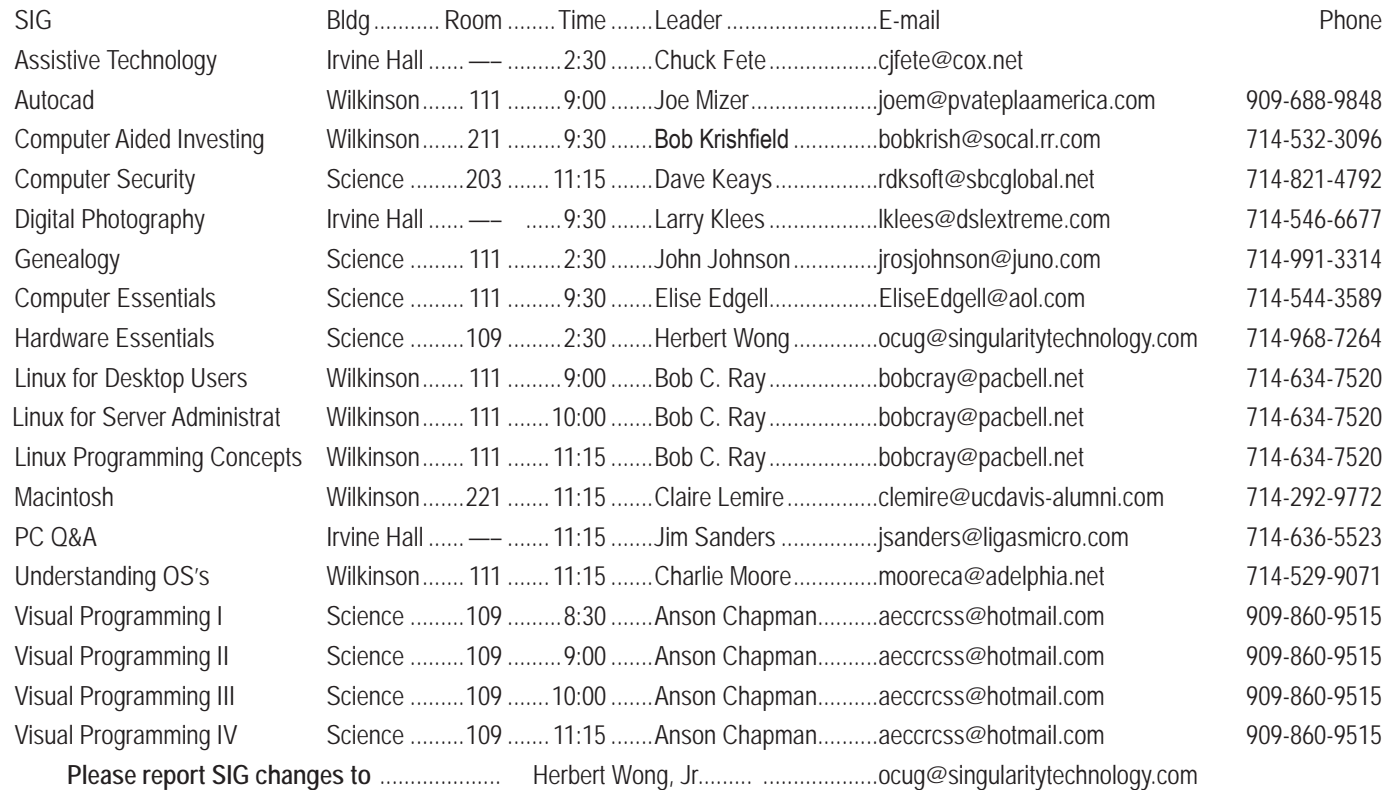

### **Membership Benefits** FROM PAGE 3

**Corel** - at the Feb 5 presentation, Corel gave us the following link for special pricing to user group members. [http://www.corel.](http://www.corel.com/specialusergroups) [com/specialusergroups](http://www.corel.com/specialusergroups)

WordPerfect Office X3 for \$159, CorelDRAW Graphics Suite X3 for \$179, Corel Painter for \$229, Paint Shop Pro X for \$59, and Paint Shop Photo Album 5 for \$29.

**Laplink** – [www.laplink.com](http://www.laplink.com) - Laplink Everywhere 4 is a great remote computer control and access program. An annual 3 PC license normally sells for \$129.95. Use coupon code LLE4THRTY at checkout and get it for \$30. Their PCmover program, for moving all of your applications, settings, and data files from your old PC to your new PC while keeping all the new software intact, is normally \$39.95. Use coupon code PCMVRTEN and get it for \$10.

**Peachpit Press Books Discount** - of 30% can be obtained by joining the Peachpit Club. Go to [http://www.peachpit.com to](http://www.peachpit.com) sign up as a member. User group members should note that once you've become a Peachpit Club member, you may use your user group coupon code ON TOP of the permanent savings you earn as a member of the club. Just make sure you've logged into the site before you make a purchase to ensure this permanent discount will be in effect, and then enter coupon code UE-23AA-PEUF (case-sensitive) at checkout! This coupon code is an exclusive offer that may not be used in conjunction with any other coupon codes. The offer applies to all titles at peachpit.com including New Riders, Macromedia Press, Adobe Press, and Peachpit Press. **O'Reilly Books**

If you order directly from O'Reilly, [http://www.oreilly.com,](www.oreilly.com) or[ders@oreilly.com,](mailto: orders@oreilly.com) or 800-998-9938, you are entitled to a 30% discount (and possibly free shipping). User Group discount code is DSUG.

**RoboForm** is a Password Manager and web form filler for storing your online passwords and automates entering passwords. You can download a complimentary version at [www.roboform.com/corts.](http://www.roboform.com/corts) If you want to upgrade to the PRO version before September 30, 2005 use the coupon code CORTS and get 10% off.

Smart Computing - [www.smartcomputing.com F](http://www.smartcomputing.com)or each paid membership (subscription to either Smart Computing or Computer Power User) via personalized membership forms or by telephone, our group will receive one credit. When the group has accumulated 5 credits (subscriptions), Smart Computing will donate one subscription to the group (great to use as a raffle prize or a "thank you" to a member, etc.). Call customer service at 1-800-733-3809 and tell them you are with the North Orange County Computer Club. If you go to their website to subscribe, click on User Groups and there is a drop down menu with our group's name on it.

**Techsmith** [www.techsmith.com/store/order/bundle.asp us](http://www.techsmith.com/store/order/bundle.asp)ing promotion code PRESBN05 you can get SnagIt (screen capture program) and Camtasia Studio (quickly record, edit and publish multimedia demos and presentations) Bundle for \$269, a \$50 savings.

### <span id="page-24-0"></span>**NOCCC Help Line**

The Help Line is in the true spirit of NOCCC, which is to help others to learn more about computers. The following is a list of Help Line Volunteers. The list is organized by the topic that each volunteer is willing to help you with. Please help us to keep this list current. Call or e-mail [editor@noccc.org wi](mailto:editor@noccc.org)th additions, deletions, or corrections.

#### $\mathsf{A}$ I

Amiga Ron Osborn.................714-985-0535 Apple Apple II James C. Smith...........714-751-2922  [jamescsmith@bigfoot.com](mailto:jamescsmith@bigfoot.com) Apple/Educator  $C/C++$ Computer Boards Corel Draw Excel(IBM) Linda Russell ..............909-949-4930 4-9 pm [goodnewsent@compuserve.com](mailto:goodnewsent@compuserve.com) Excel(Mac) MacIntosh Bob Krishfield..............714-532-3096 7-10 p.m. MacIntosh Memory/Interrupts Modem Hardware Modem Software Neural Networks OS/2 The Help Line list is published in the printed version of PC, Beginners the Orange Bytes which is mailed to members PC Hardware Quicken 6.0 Quickbooks 5.0 Quicken 2000.2001 Quickbooks Linda Russell ..............909-949-4930 4-9 pm [goodnewsent@compuserve.com](mailto:goodnewsent@compuserve.com) Quicken Home & Business 2000, 2001 Powerpoint Realtime Control Robotics Frank McAnninch ........714-846-5134  [frankmac@worldnet.att.net](mailto:frankmac@worldnet.att.net) Tcl/Tk Unix **Booksfalo** Windows 9X Windows 9X Windows 2000  $\mathsf{Word}$  $Word$ WordPerfect

New volunteers for the Help Line would be appreciated! If you have an area of expertise to share, let us know.

March 2006  $\sim$  25  $\sim$  25  $\$ 

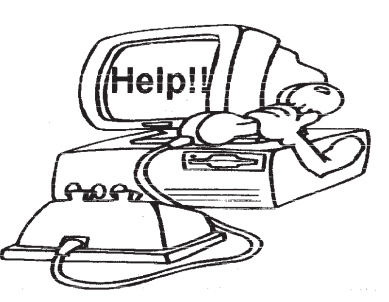

### FREE AD SPACE

If you are an NOCCC member, and have a computer-related, non-commercial ad that you would like to have placed on the Internet, visit the *Classified Ads* section of our website at: **<http://www.noccc.org>** or contact Jim Sanders at **[jsanders@ligasmicro.com](mailto:jsanders@ligasmicro.com)**

> Club members are also welcome to post **"Wanted"** or

**"For Sale"** notices on the kiosk, but please do not tape them on doors, windows, or walls.

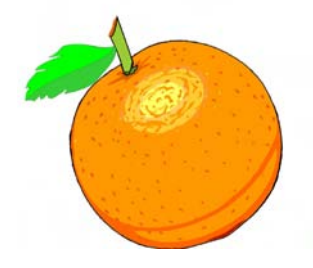

### <span id="page-25-0"></span>**Products for Review** *from page 23*

**Guide to Linux** – This new book by Peter van der Linden from Prentice Hall takes the mystery out of learning Linux. It comes with the Linspire 5.0 CD. MSRP=\$40.

**Spring into Linux** – One of a fast-paced new series of tutorials from Addison-Wesley designed to bring you up to speed quickly. MSRP=\$30.

**Linux Pocket Guide** – This book by Daniel Barrett covers the most useful and important parts of day-to-day Linux in a concise & friendly style for beginners as well as experience users. From O'Reilly. MSRP=\$10.

**Linux Patch Management** – This book, the first start-to-finish guide to patching Linux systems in production environments, is authored by Michael Jang and is one of the Bruce Perens' Open Source Series from Pren Hall. MSRP=\$45.

**Linux Desktop Garage** – This book/CD by Susan Matteson from Prentice Hall PTR is full of tools and info to do practically everything with Linux. MSRP=\$30.

**Self-Service Linux** – This new book from Prentice Hall PTR is authored by Mark Wilding & Dan Behman and offers a definitive overview of practical hints and tips for Linux users. MSRP=\$40.

**Linux Debuggung and Performance Tuning Tips & Techniques** – This is the definitive Guide to Linux software debugging & performance optimization at both the kernel and application levels. Author Steve Best systematically introduces open source tools & best-practice techniques for delivering bug-free, well-tuned code. Published by Pren Hall PTR, the MSRP=\$50.

**The Symantec Guide to Home Internet Security** - This easyto-understand book helps protect you against Internet threats. Written specifically for nontechnical computer users, you'll learn simple ways to keep you and your family safe and secure while online. From Addison-Wesley, MSRP=\$20.

**J2EE Security for Servlets, EJBs, and Web Services** – This book by Pankaj Kumar from Prentice Hall is the definitive guide to securing server-side Java and covers every significant J2SE and J2EE security mechanism. MSRP=\$50.

**The Official Samba-3 How To and Reference Guide** – This book is part of Bruce Perens' "Open Source" series. Authored by John Terpstra & Jelmer Vernooij, this is the practical, authoritative, step-by-step guide to cutting IT costs with Samba-3. From Prentice Hall. MSRP=\$50.

**The Design & Implementation of the FreeBSD Operating System** – This hard-cover book by Kirk McKusick & George Neville-Neil from Addison-Wesley is the most comprehensive, up-to-date, and authoritative technical information on the internal structure of this open source operating system. MSRP=\$60.

#### **Core Web Application Development with PHP and MySQL**

– This book from Prentice Hall PTR by Marc Wandschneider has everything developers need to know to build robust web database applications from upfront design and planning through testing & deployment. Three start-to-finish application case studies with code are provided on CD-Rom. MSRP=\$50.

**PHP 5 Power Programming** – In this book from Prentice Hall, PHP 5's co-creator and two leading PHP developers show you how to make the most of its industrial-strength enhancements in any project. MSRP=\$40.

Apache Derby – Off to the Races – This book tells you how to master Apache Derby, the only open source, pure Java, fully transactional, small-footprint RDBMS. Authored by Paul Zikopoulos, Dan Scott, & George Baklarz, the hardcover book is published by IBM Press/Pearson plc and has an MSRP=\$40.

**Web Design Garage** – This book has everything you need to help design your web site. From author Marc Campbell and publisher Pren Hall PTR. MSRP=\$30.

**How to Do Everything with Dreamweaver 8** - Covering the latest version of this Web design tool, this step-by-step guide shows beginning to intermediate users how to create and maintain striking Web sites with Dreamweaver. Readers will learn to use all the components, including the visual layout tools, application development features, and code editing capabilities. The clearly defined chapters work equally well for readers who prefer to learn sequentially in a tutorial fashion, and those who need a quick reference to a specific task or feature. Published by Osborne/McGraw Hill, MSRP=\$25.

Ted Littman, NOCCC Reviews Editor **(714) 779-1936** [tedlit@adelphia.net](mailto:tedlit@adelphia.net) or reviews@noccc.org.

### **Real Newspaper Headlines**

- 1. Astronaut Takes Blame for Gas in Space
- 2. Something Went Wrong in Jet Crash, Experts Say
- 3. Police Begin Campaign to Run Down Jaywalkers
- 4. Drunks Get Nine Months in Violin Case
- 5. Iraqi Head Seeks Arms
- 6. Is There a Ring of Debris around Uranus?
- 7. Prostitutes Appeal to Pope
- 8. Panda Mating Fails; Veterinarian Takes Over
- 9. British Left Waffles on Falkland Islands
- 10. Teacher Strikes Idle Kids
- 11. Clinton Wins Budget; More Lies Ahead
- 12. Plane Too Close to Ground, Crash Probe Told
- 13. Miners Refuse to Work After Death
- 14. Juvenile Court to Try Shooting Defendant
- 15. Stolen Painting Found by Tree
- 16. Two Sisters Reunited after 18 Years in Checkout Counter
- 17. War Dims Hope for Peace
- 18. If Strike Isn't Settled Quickly, It May Last a While
- 19. Couple Slain; Police Suspect Homicide
- 20. Man Struck by Lightning Faces Battery Charge
- 21. New Study of Obesity Looks for Larger Test Group
- 22. Include Your Children When Baking Cookies
- 23. Kids Make Nutritious Snacks
- 24. Local High School Dropouts Cut in Half
- 25. Typhoon Rips through Cemetery; Hundreds Dead ■

**Orange Bytes** is published monthly by: North Orange County Computer Club P.O. Box 3616, Orange, CA 92857 (714) 998-8080

### Commercial Display Advertisements are Welcome Contact — [Editor@noccc.org.](mailto:Editor@noccc.org)

### **RATES**

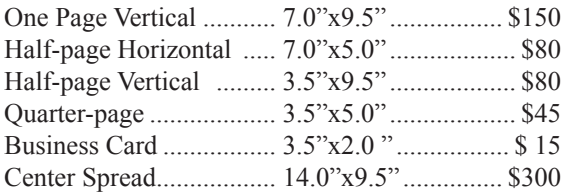

#### **Deadline: Tenth of the month**

Discounts: 3months=10%, 6=15%, 12=20% If you are interested in advertising in the publications of multiple User Groups throughout the region or nationally, you can learn more by contacting [www.apcug.org](http://www.apcug.org)  Please tell our advertisers that you saw their ad in the *Orange Bytes*

### **Publication Information**

All opinions expressed herein are those of the individual authors only and do not necessarily represent the opinions of the NOCCC, its officers, Board of Directors, the *Orange Bytes* newsletter or its editors. The NOCCC does not guarantee the accuracy or the correctness of advertising or articles in the *Orange Bytes*, nor does the NOCCC intend to endorse, rate, or otherwise officially comment on products available. Therefore, the readers are cautioned to rely on opinions presented exclusively at their own risk.

**Trademarks/Copyrights**—The mention of names of products in this publication without trademark or copyright symbols does not imply that they are not so protected by law.

**Production**—Camera-ready copy of this issue of *Orange Bytes* was produced with Adobe InDesign CS2 Type set with True Type: Times New Roman, Bauhaus 93, Arial and Humanist 521BT fonts

### Printed by

**Creative Technology 5959 Palmer Boulevard Sarasota, Florida 34232-2841**

**800-533-1031**

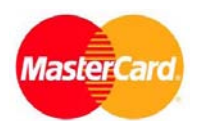

### **Membership Renewal**

When you turn in your Membership Renewal check, PLEASE fill out a Membership Renewal Application.

Memberships may also be re-newed on our Website: <http://www.noccc.org>

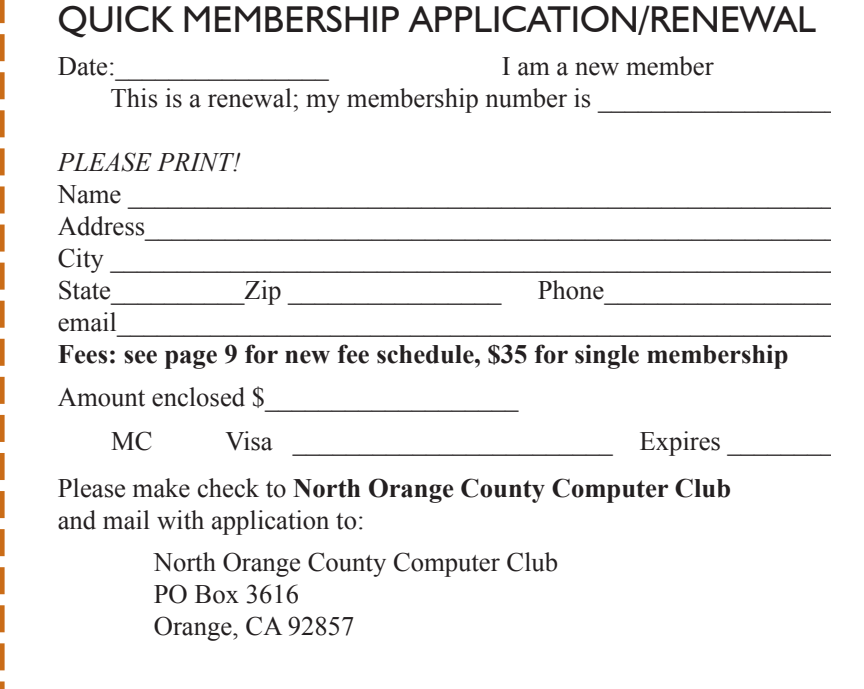

### Are You an NOCCC Member?

#### <span id="page-27-0"></span>**Consider all that you get with membership and Join Now**

- **Meetings**. Keep up with what's going on in the computer world. Hear outstanding industry representatives make presentations of the latest and greatest in computer products.
- **Special Interest Groups**. Our 20 SIGs cover a broad spectrum of user interest; they invite you, whether you rank as beginner or seasoned computerist, to the lectures and demonstrations they sponsor, and to share computer knowledge.
- **Get help with your current computer problems**. In the Random Access portions of the Irvine Hall meetings, you ask your question of the entire assemblage, and more than likely someone will have the answer.
- **The NOCCC HelpLine**. Some 20 NOCCC volunteers, experts in their fields, are ready to assist with your problems, and are as close as your telephone.
- **The** *Orange Bytes* **Newsmagazine**. Our Award Winning newsmagazine mailed monthly to your address reports on current activities and gives you articles and reviews geared toward your needs.
- **Raffles**. We have distributed thousands of dollars worth of hardware and software raffle prizes at our New Technologies and General meetings.
- **Product Review.** Write a review for this newsletter and keep the software, hardware, book or CD. Members reviews are published in this newletter.
- **Consignment Table**. We have a thriving consignment table on our regular meeting day in which we assist members to sell or buy all kinds of computer items.
- **Volunteer Work**. You are given opportunities to help our activities with interesting assignments. *An all-volunteer organization*, you can join with other members in a variety of activities, write articles for our newsletter, conduct a seminar, run a SIG, man the help desk, show new members around, help the membership commitee, and more.

### **North Orange County Computer Club PO Box 3616 Orange CA 92857**

**Parking Information** — Chapman University's main parking lot is on the north side of the campus (enter from Walnut) and is free of charge for NOCCC's meetings on Sunday. Please feel free to park in the parking lots.

Parking is also free on the **campus-side** of the surface streets. The city of Orange's parking laws prohibit parking in front of residential housing which is across the street from Chapman University. **Expensive parking tickets will be issued to violators.** 

The NOCCC Information Desk, Membership Desk, Reviews Desk, Consignment Table, and most of the meeting rooms are in Irvine/Hashinger Hall and the Science Center on the east side of the campus (near Center Street).

Become an NOCCC member by signing up at the Membership Desk on our general meeting day, usually the first Sunday of the month. Or simply fill out the form on the reverse side of this page and send it in!

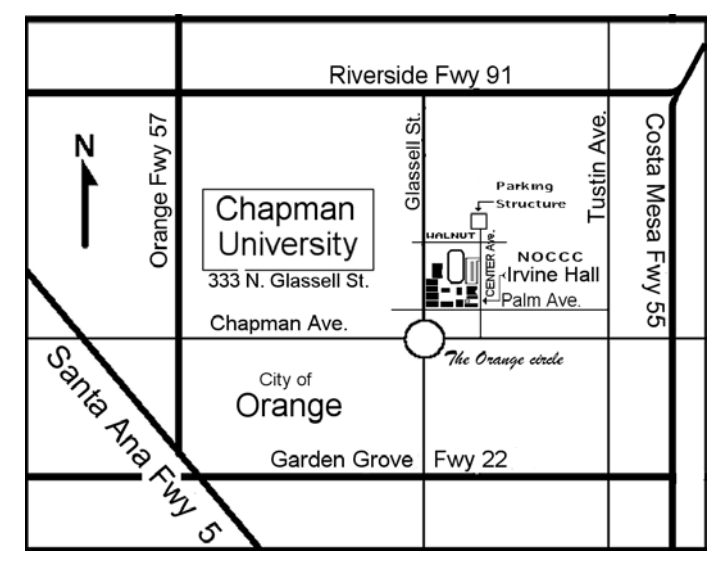

For current meeting information, please call **(714) 998-8080** for a recorded message.

> **non-profit org. u.s. postage paid santa ana ca permit no 1588**

**Address Service Requested**

**Members: Your expiration month and year appear on your mailing label. Please renew promptly, using the application inside.**